Technische Information

# **Gewindeformen**

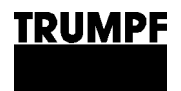

**Technische Information**

## **Gewindeformen**

Ausgabe **2020-08-04**

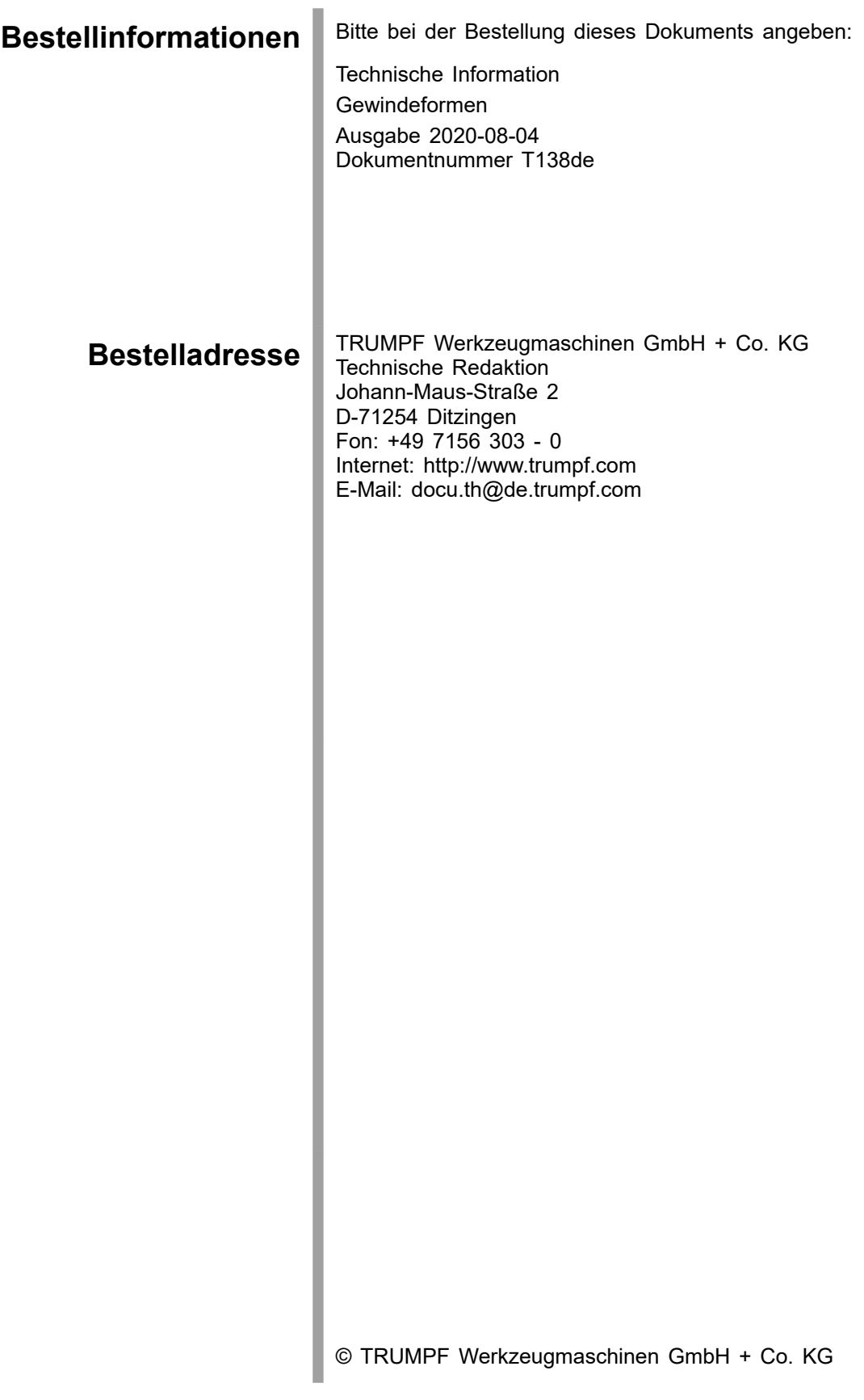

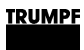

# **Inhaltsverzeichnis**

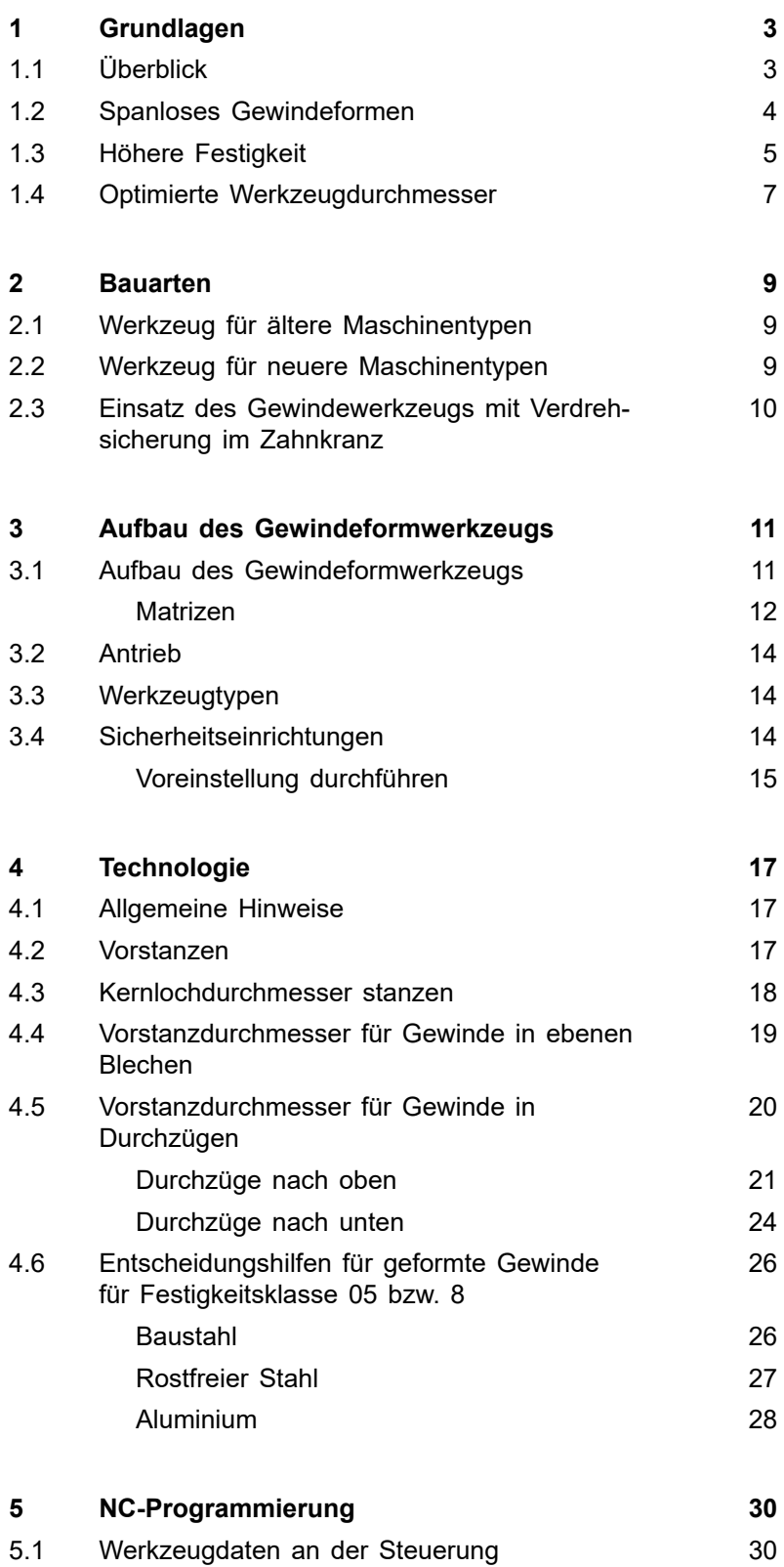

### **TRUMPF**

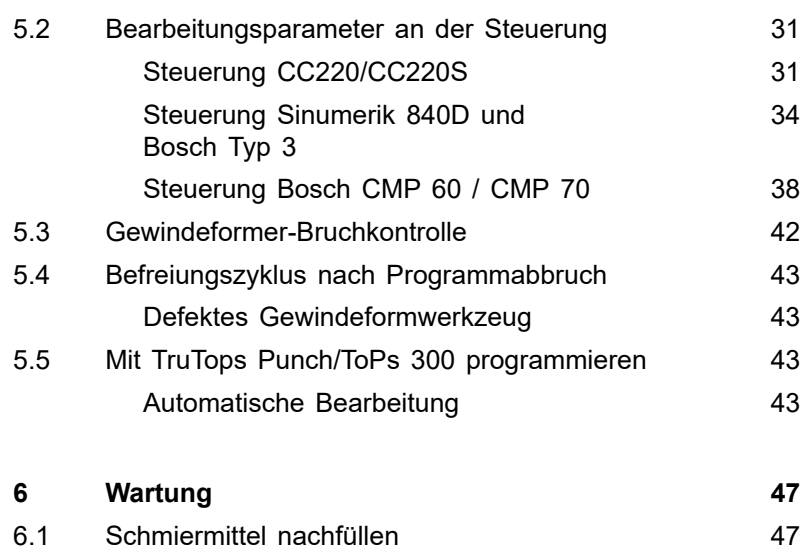

### <span id="page-6-0"></span>**1. Grundlagen**

## **1.1 Überblick**

Unter Gewindeformen versteht man das Einbringen eines Gewindes in eine vorgearbeitete Bohrung oder Stanzung. Neben dem Begriff Gewindeformen finden sich in der Literatur die Begriffe Furchen, Innengewindeformen sowie Gewindedrücken.

#### **Vorteile gegenüber Gewindeschneiden**

- Spanlose Bearbeitung.
- Höhere Festigkeit als geschnittene Gewinde.<sup>1</sup>
- Ersatz für Schweißmuttern.
- Einsatz in dünnen Blechen.
- Kostengünstig.
- Reduzieren der Durchlaufzeit möglich.
- Norm für Schraubverbindungen wird erfüllt.
- Gewinde sind "lehrenhaltig".

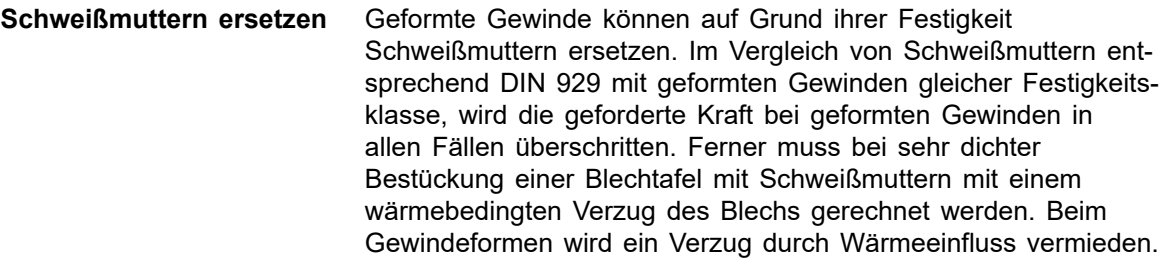

#### ■ Versuchsreihen haben nachgewiesen, dass sich die Kosten reduzieren lassen, wenn Schweißmuttern durch geformte Gewinde ersetzt werden. **Kosten und Nutzen**

- Weitere Einsparungen lassen sich durch die Reduzierung der Durchlaufzeit und den Abbau von Lagerflächen für Zwischenprodukte erzielen.
- Geformte Gewinde ermöglichen die Komplettbearbeitung von Blechteilen auf einer Stanzmaschine.

#### Werden Gewinde in Durchzüge geformt, kann die bislang notwendige Materialdicke gegebenenfalls reduziert werden. **Reduzierung der Materialdicke**

#### Geformte Gewinde sind gemäß DIN 13/Teil 50 lehrenhaltig: **Lehrenhaltige Gewinde**

- Prüflehre Gewinde-Grenzlehrdorn für Regelgewinde: Toleranzklasse 6H.
- Prüflehre für den Kerndurchmesser: glatter Grenzlehrdorn Toleranzklasse 7H.

<sup>1</sup> In Baustahl und höherfesten Stahlblechen.

#### **Hinweis**

Die Standardausführung bei Gewindeformern ist in der Toleranzklasse 6HX. Auf Wunsch sind diese auch in den Toleranzen 6GX, 6EX und 7GX erhältlich.

<span id="page-7-0"></span>Neben metrischen Gewinden sind Gewindeformbausteine und Gewindeformer auch für Zollgewinde erhältlich. Die Ausführung ist in der Toleranz 2BX. **Zollgewinde**

Entscheidungshilfen zum optimalen Einsatz des Gewindeformens in ebenen Blechen und in Durchzügen finden Sie im Kapitel "Technologie". **Entscheidungshilfen**

### **1.2 Spanloses Gewindeformen**

Im Gegensatz zum Gewindeschneiden entstehen bei diesem Verfahren keine Späne, da während des Formvorgangs das Material verdrängt (verlagert) und nicht geschnitten wird. Die Zahnspitzen des Gewindeformers werden hierbei in die Bohrung oder das vorgestanzte Kernloch gedrückt. Das dabei verdrängte Material wird in die freien Gewindelücken des Werkzeugs gedrückt und bildet somit den Kerndurchmesser des geformten Gewindes.

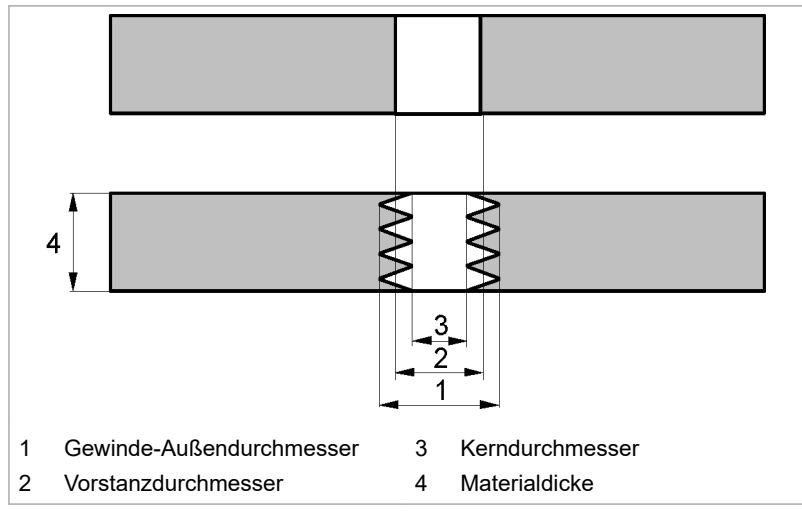

Fig. 1

<span id="page-8-0"></span>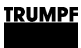

### **1.3 Höhere Festigkeit**

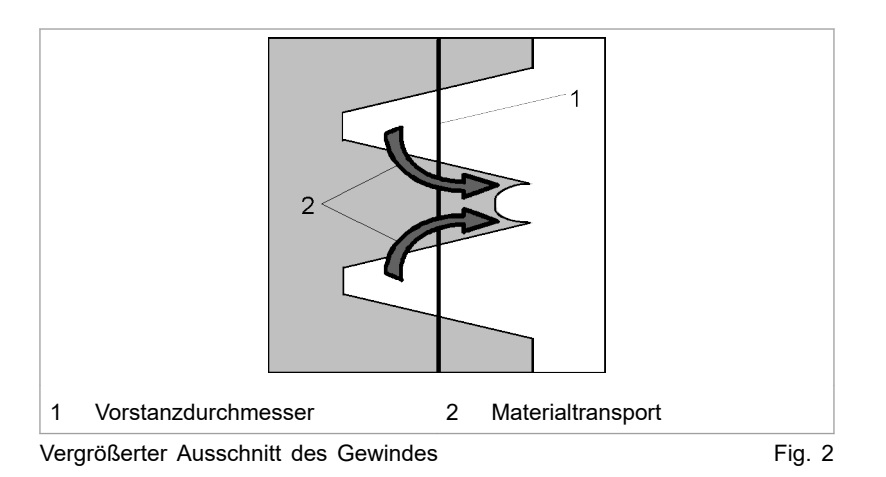

Fig. 5608 verdeutlicht, wie durch die Materialverschiebung aus dem Gewindegrund der Kerndurchmesser des Gewindes entsteht. Die Gewindelücke wird nicht vollständig ausgefüllt, was jedoch auf die Funktion des Gewindes keinen Einfluss hat. Der Werkstoff erfährt dabei durch den Verdrängungsvorgang eine Kaltverfestigung.

Fig. 40041 stellt den Faserverlauf beim Gewindeschneiden gegenüber dem Gewindeformen dar. Die Faser bleibt beim Gewindeformen intakt. **Intakter Faserverlauf**

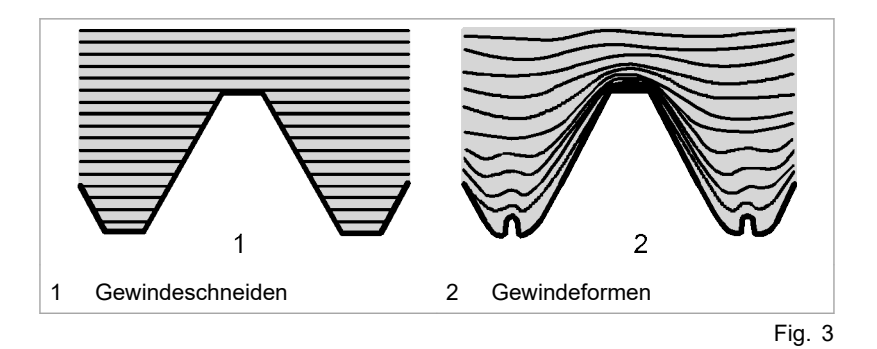

### **Höhere Festigkeitsklasse nach DIN**

In Fig. 41616 wird die höhere Festigkeit geformter gegenüber geschnittener Gewinde deutlich. Wird in diesem Beispiel beim Gewindeschneiden nur die Festigkeitsklasse 6 gemäß DIN EN 20898T2 erreicht, so erzielt das Gewindeformen eine Festigkeit entsprechend Klasse 8.

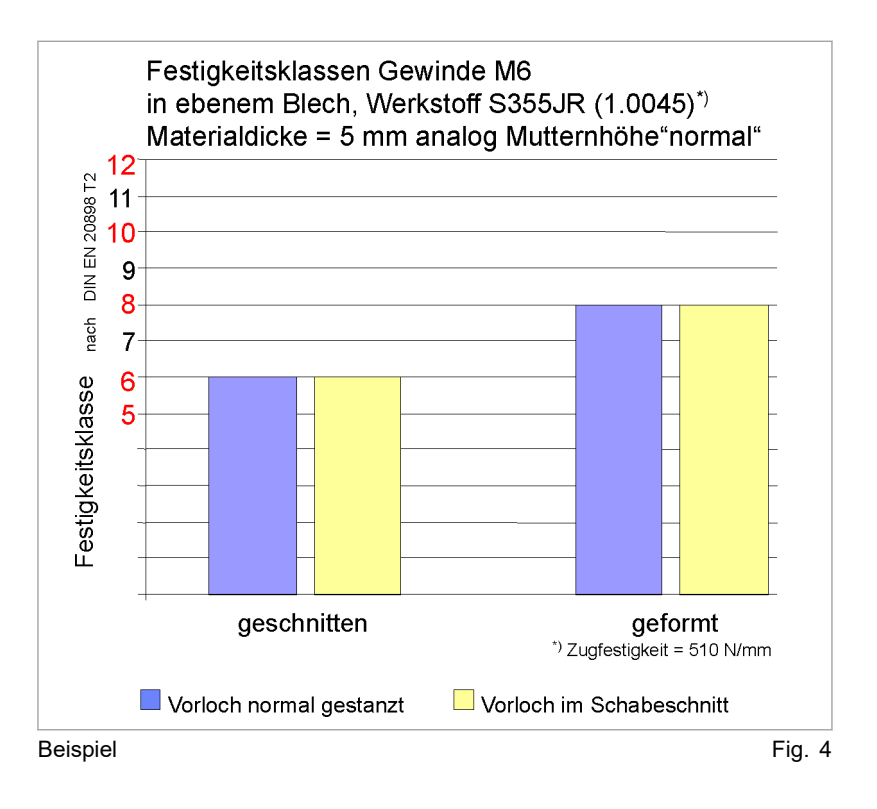

<span id="page-10-0"></span>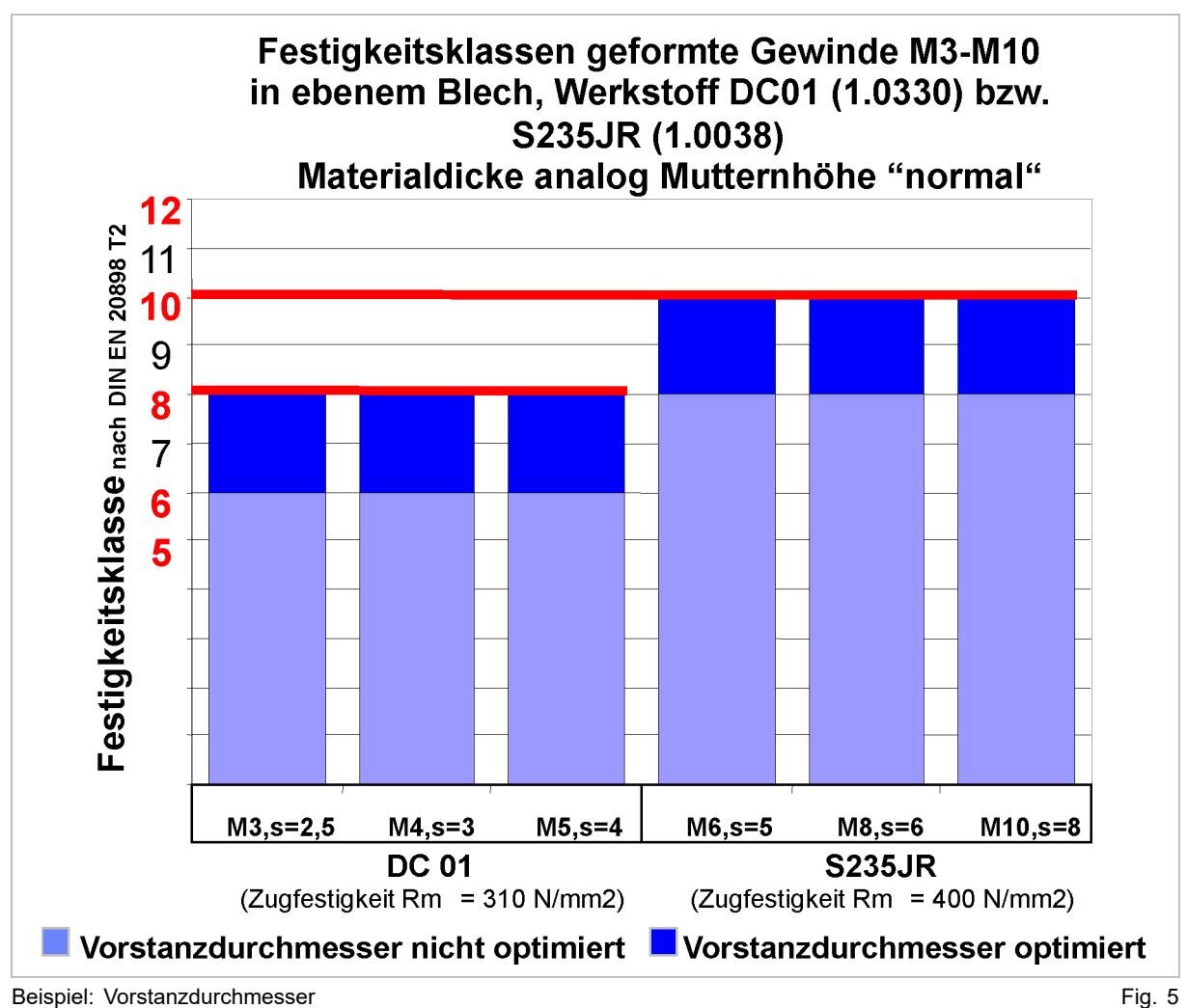

### **1.4 Optimierte Werkzeugdurchmesser**

TRUMPF hat die Vorstanzdurchmesser und Matrizendurchmesser optimiert (siehe Tabellen 4-3, 4-4 und 4-5, Abschnitt 4). Dadurch wird die Festigkeit weiter erhöht.

#### **Hinweis**

Nach DIN EN 20898-2 (Stahl, Edelstahl) und DIN EN 28839 (Aluminium) werden die Festigkeitsklassen für die Gewinde M2 und M2.5 nicht geprüft.

<span id="page-11-0"></span>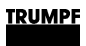

### **Erreichte Prüfkraft**

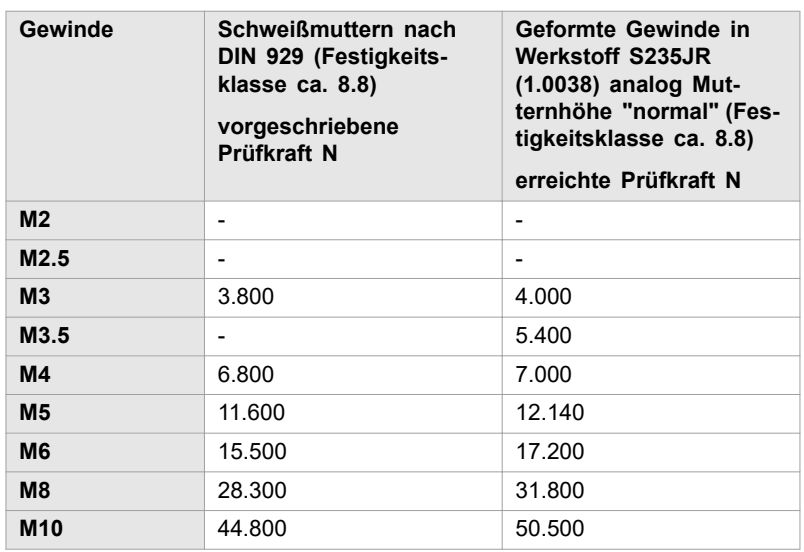

Tab. 1

### <span id="page-12-0"></span>**2. Bauarten**

Es gibt 2 unterschiedliche Gewindeformwerkzeuge:

- Gewindeformwerkzeuge für die älteren Maschinentypen.
- Gewindeformwerkzeuge für die neueren Maschinentypen.

### **2.1 Werkzeug für ältere Maschinentypen**

#### **Maschinen**

- TC 190 R
- TC 200 R
- TC 500 R
- TC 600 L

Ältere Bauart mit montierter Verdrehsicherung.

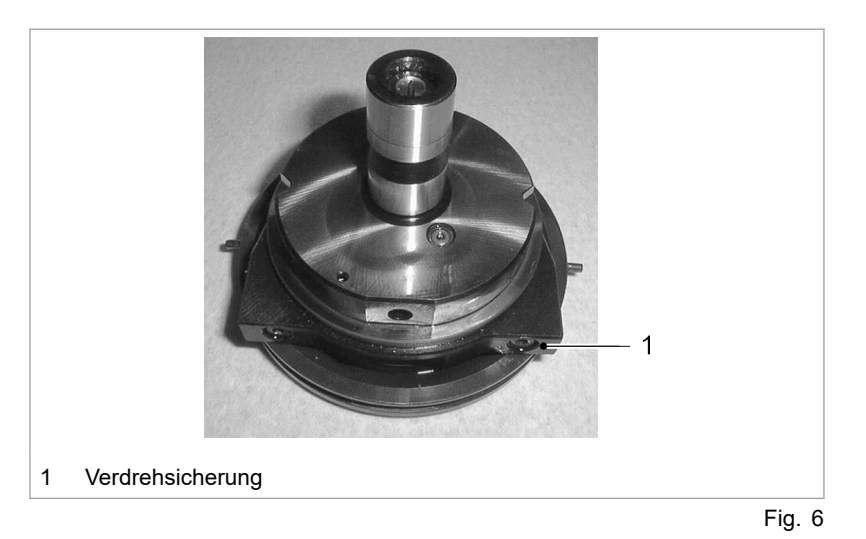

*ACHTUNG*

**Beschädigung der Abstreiferaufnahme durch Einsatz des falschen Gewindeformwerkzeugs!**

Ø Gewindeformwerkzeuge der Bauart TC 190 R, TC 200 R, TC 500 R, TC 600 L nur an diesen Maschinen einsetzen!

### **2.2 Werkzeug für neuere Maschinentypen**

#### **Maschinen**

- TruPunch 1000 / 2020 / 3000 / 3000 (S11) / 5000
	- TruMatic 3000 / 6000 / 7000
- TC 1000 / 2000 / 2020 / 3000 / 5000 R
- TC 3000 / 6000 L

Neuere Bauart mit integrierter Verdrehsicherung im Zahnkranz.

<span id="page-13-0"></span>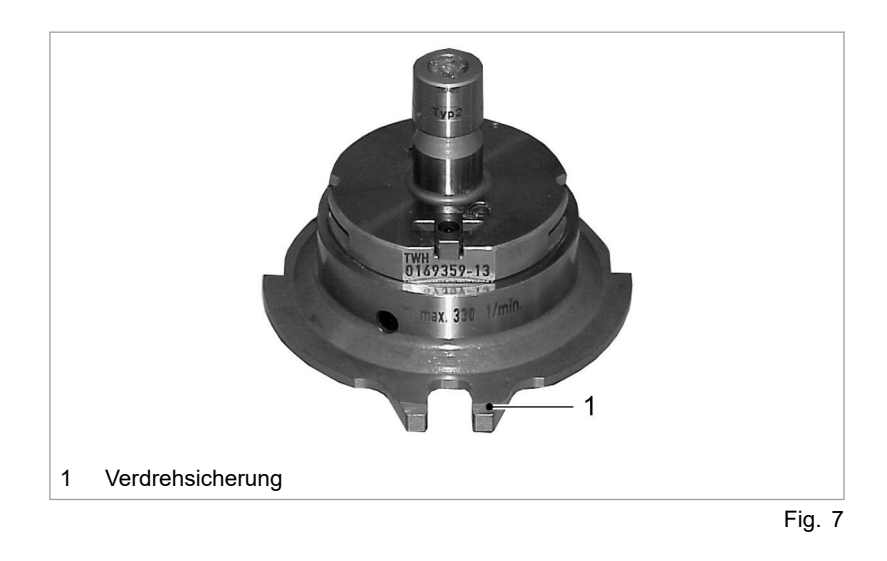

### *ACHTUNG*

#### **Beschädigung der Abstreiferaufnahme durch Einsatz des falschen Gewindeformwerkzeugs!**

- Ø Gewindeformwerkzeuge der Bauart nur an diesen Maschinen einsetzen!
- Ø TruPunch 1000 / 2020 / 3000 / 3000 (S11) / 5000
- Ø TruMatic 3000 / 6000 / 7000
- Ø TC 1000 /2000 / 2020 / 3000 / 5000 R und TC 3000 / 6000 L

### **2.3 Einsatz des Gewindewerkzeugs mit Verdrehsicherung im Zahnkranz**

#### **Maschinen**

- TruPunch 1000 / 2020 / 3000 / 3000 (S11) / 5000 ■ TruMatic 3000 / 6000 / 7000
- TC 1000 / 2000 / 2020 / 3000 / 5000 R
- TC 3000 / 6000 L

Bauart mit integrierter Verdrehsicherung im Zahnkranz.

**3. Aufbau des Gewindeformwerkzeugs**

## **3.1 Aufbau des Gewindeformwerkzeugs**

<span id="page-14-0"></span>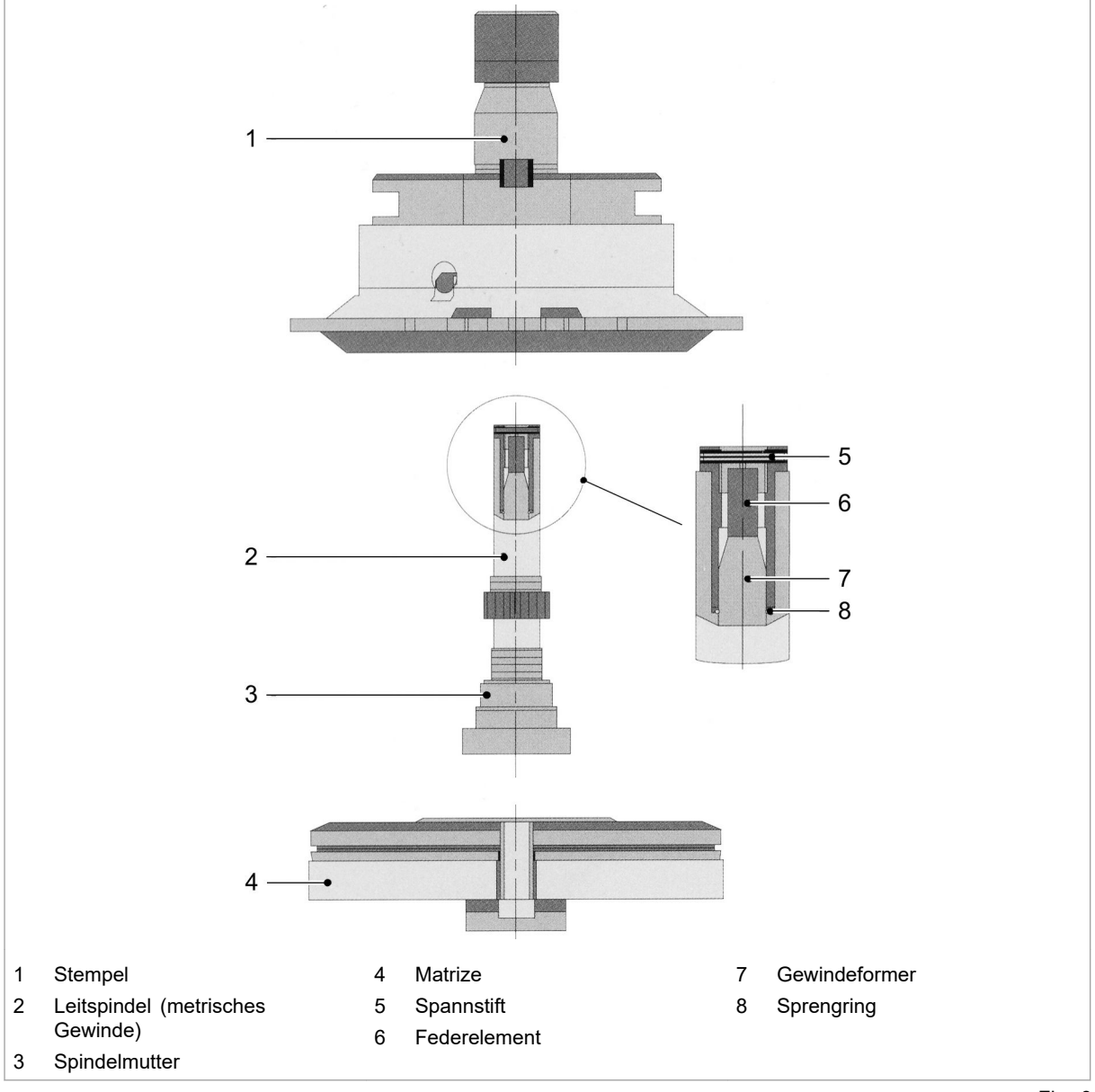

Fig. 8

<span id="page-15-0"></span>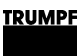

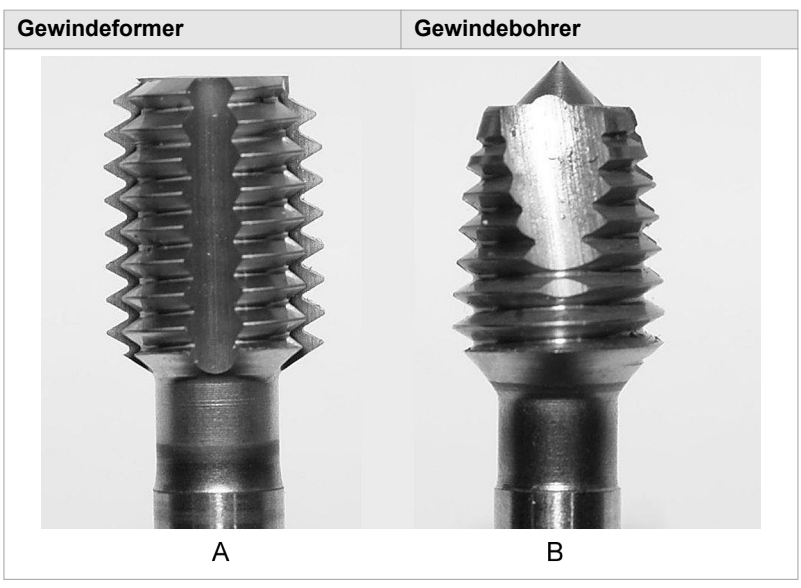

Gewindeformer/-bohrer Tab. 2

Das Werkzeug besteht aus einem Werkzeuggehäuse mit integriertem Getriebe, in dem die Leitspindel steckt. Die Leitspindel nimmt den Gewindeformer (M2 – M10, 2-56 – 3/8-16) auf. Die Leitspindel wird mit dem Gewindeformer durch die Spindelmutter am Gehäuse fixiert. Für jede Gewindegröße gibt es einen entsprechenden Gewindeformbaustein (Leitspindel mit Gewindeformer, Spindelmutter und Verschlussschraube/Hülse). Die Matrize komplettiert den Werkzeugsatz.

#### **Hinweise**

- Für Sonderanwendungen und hohe Beanspruchung können Werkzeuge mit speziellen Beschichtungen oder angepasster Geometrie angefragt werden.
- Beim Einsatz der Gewinde M8 und M10 in dicken Materialien, besonders Edelstahl und höherfesten Stahllegierungen, muss mit besonderer Sorgfalt gearbeitet werden, um die Standzeit nicht zu verringern.

#### **Stark verformtes und welliges Blech!**

Ø Spindelmutter mit Kunststoffring verwenden. Die Spindelmutter mit Kunststoffring kann für jede Gewindegröße bei TRUMPF Werkzeugmaschinen GmbH + Co. KG, Stanzwerkzeuge, D-70839 Gerlingen bestellt bzw. nachbestellt werden.

### **Matrizen**

In Abhängigkeit des gewünschten Gewindes, muss eine entsprechende Gewindeformmatrize verwendet werden. Die verschiede-

### *ACHTUNG*

nen Matrizen können generell für ebene Bleche eingesetzt werden, unterscheiden sich aber in ihrer Kompatibilität zu Durchzügen.

Es stehen drei verschiedene Modelle zur Auswahl:

- Gewindeformmatrize für Durchzüge nach oben (bis M8).
- Gewindeformmatrize für Durchzüge nach oben und unten (bis M6).
- Gewindeformmatrize für Durchzüge nach oben (bis M10).

Bei Gewinden der Größe M10 muss die Gewindeformmatrize für Durchzüge nach oben (bis M10) verwendet werden.

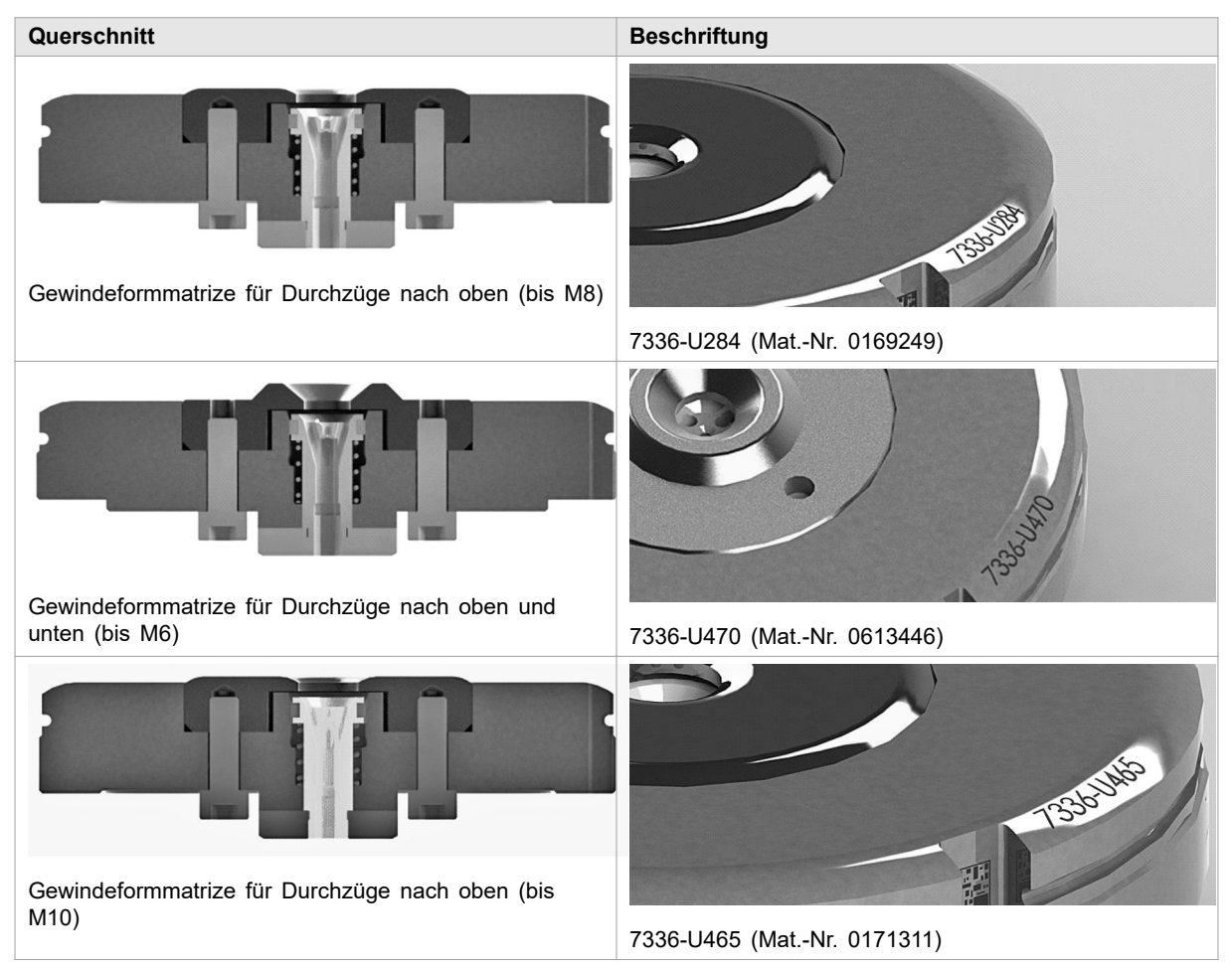

Tab. 3

#### **Hinweis**

Damit die Gewindeformerbruchkontrolle (vgl. Kapitel NC-Programmierung) ordnungsgemäß funktionieren kann, muss der Parameter "Matrizentyp Gewindeformen" korrekt in den Werkzeugdaten an der Maschinensteuerung eingetragen werden.

<span id="page-17-0"></span>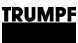

### **3.2 Antrieb**

Der Antrieb erfolgt über die rotierende C-Achse der Maschine und über das Getriebe des Werkzeugs. Während der Drehbewegung wird das Werkzeuggehäuse durch die Abstreiferaufnahme festgehalten. Der Gewindeformer wird über das Gewinde zwischen feststehender Spindelmutter und drehender Leitspindel in das vorgestanzte Loch hinein und wieder herausgeführt. Eine vertikale Bewegung der C-Achse ist nicht erforderlich.

### **3.3 Werkzeugtypen**

Es werden zwei Werkzeugtypen unterschieden:

- **Typ I:** Er kann Gewindeformbausteine von M2 M5 und 2-56, 3-48, 4-40, 5-40, 6-32, und 8-32 (Inch) aufnehmen. Das Getriebe hat eine Übersetzung von 1:11.
- **Typ II:** Er kann Gewindeformbausteine von M6 M10 und 10-24, 12-24, 1/4-20, 5/16-18 und 3/8-16 (Inch) aufnehmen. Das Getriebe hat eine Übersetzung von 1:3.

### **Typ I und II**

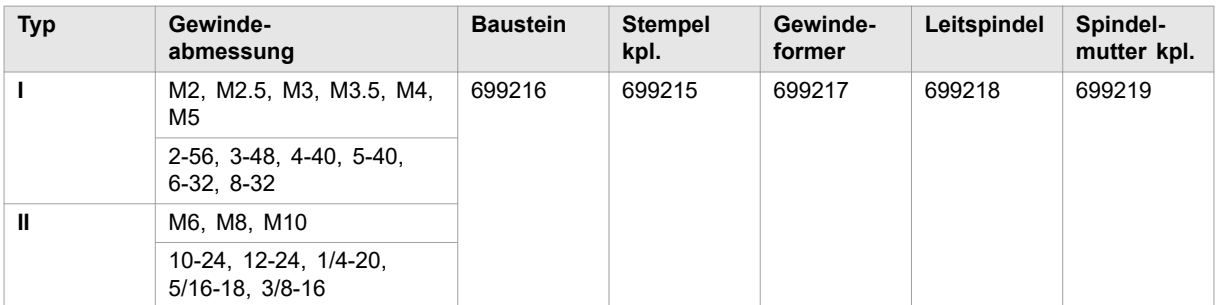

Tab. 4

## **3.4 Sicherheitseinrichtungen**

Die Matrize ist mit einem pneumatischen Sensor ausgerüstet, der bei zu tief in die Matrize eintauchendem Gewindeformer VORSCHUB-HALT auslöst.

<span id="page-18-0"></span>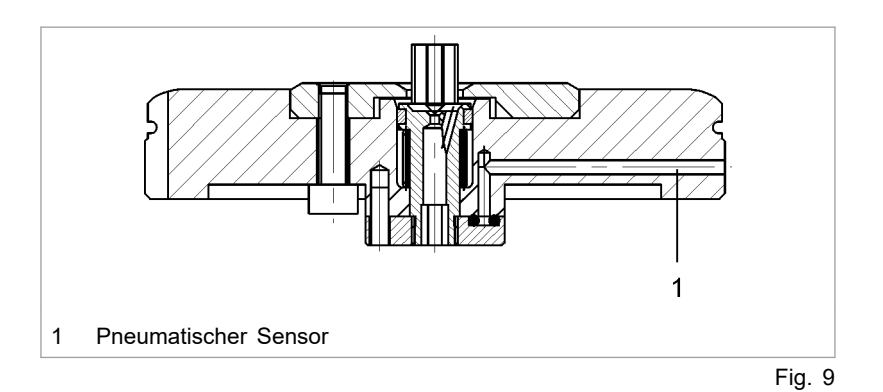

Zusätzlich ist das Gewindeformwerkzeug bei falsch programmierter Umdrehungszahl, d. h. bei zu tief in die Matrize eintauchendem Gewindeformer, durch einen Freilauf der Leitspindel gegen Bruch gesichert.

## **Voreinstellung durchführen**

Vor dem Rüsten ist das Gewindeformwerkzeug wie folgt voreinzustellen.

- 1. Baustein mit Gewindeformer in Rastposition drehen.
- 2. Gewindeformer bis zum Einrasten in die Leitspindel schieben.

### **Hinweis**

Durchmesser und Steigung des Gewindeformers müssen mit den auf Spindelmutter und Leitspindel eingeprägten Werten übereinstimmen.

Unterschiedliche Werkzeugtypen für M2 - M5, 2-56 - 8-32 (Typ I) und M6 - M10, 10-24 - 3/8-16 (Typ II) unbedingt beachten.

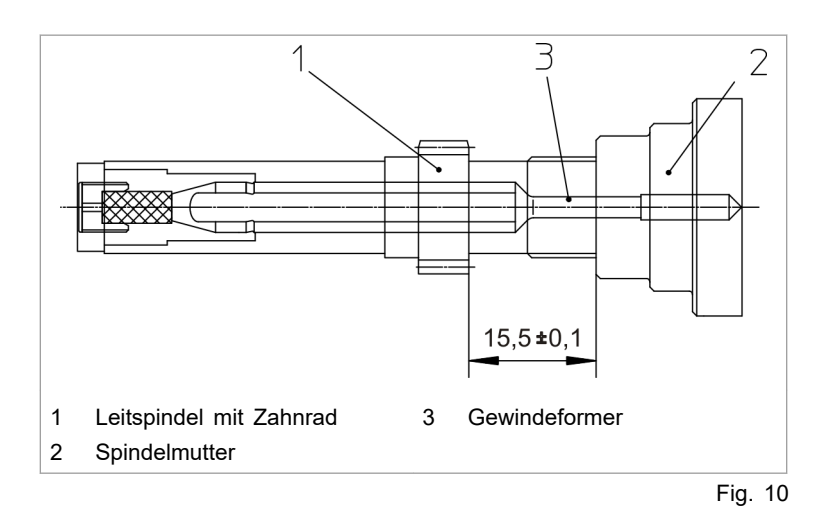

- 3. Maß 15.5 +/-0.1 mm zwischen Spindelmutter und Leitspindel mit Zahnrad einstellen (Spitze des Gewindeformers schließt bündig mit der Stirnseite der Spindelmutter ab).
- 4. Eingestellter Baustein in das Werkzeuggehäuse einsetzen.
- 5. Sicherungsschraube mit Innensechskant-Schraubendreher mit Kugelkopf (Schlüsselweite 3) eindrehen und leicht anlegen.

### **4. Technologie**

### **4.1 Allgemeine Hinweise**

Die Qualität und Genauigkeit eines Gewindes ist von folgenden Parametern abhängig:

<span id="page-20-0"></span>Die Toleranz des Vorstanzdurchmessers ist beim Gewindeformen kleiner als beim Gewindeschneiden, da der Werkstoff innerhalb des Gewindes verdrängt und nicht geschnitten wird. Dem verdrängten Material steht nur ein begrenzter Raum zur Verfügung. **Vorstanzdurchmesser**

> Bei weichen Werkstoffen (z. B. Aluminium) darf der Vorstanzdurchmesser aufgrund der größeren Verformbarkeit kleiner sein als bei festeren Werkstoffen. **Materialart**

### **4.2 Vorstanzen**

Je nach Materialdicke kommen unterschiedliche Strategien zum Einsatz.

- Ist der Stempeldurchmesser kleiner als die Materialdicke s und liegt in den unten aufgeführten Bereichen, muss mit einem Stempel mit geführter Schneide gestanzt werden. **s ≤ 4 mm**
	- Aluminium (0.6 1) x Materialdicke
	- Baustahl (0.8 1) x Materialdicke
	- Edelstahl 1 x Materialdicke

**Hinweise** zu Werkzeugen mit geführter Schneide:

- Stempeldurchmesser 0.5 6 mm.
- Abstreifer rund ∅ 43.0 mm oder größer einsetzen.
- Werkzeuglänge = 34.5 mm.
- Als Standardwerkzeug mit Abstreifer programmieren.
- Ist der Stempeldurchmesser kleiner als die Materialdicke s und liegt in den unten aufgeführten Bereichen, muss mit aktivem Niederhalter gearbeitet werden. **s > 4 mm**
	- Aluminium (0.6 1) x Materialdicke
	- Baustahl (0.8 1) x Materialdicke
	- Edelstahl 1 x Materialdicke

#### <span id="page-21-0"></span>**Hinweis**

Liegen die Werte unterhalb der sich aus der Formel ergebenden Werte, empfiehlt TRUMPF Standzeiten etc. durch Versuche zu ermitteln.

Der empfohlene Vorlochdurchmesser kann je nach Anforderung verändert werden, ggfs. machen Blechdickentoleranzen, Legierungsschwankungen etc. eine Änderung des Vorlochdurchmessers erforderlich, um qualitativ gute Durchzüge zu fertigen. Bei Gewindedurchzügen, die einer Festigkeitsklasse zugeordnet sind, darf der Vorstanzdurchmesser nur so groß gewählt werden, dass der Gewindedurchzug nicht kleiner wird als 0.5 x d bzw. 0.8 x d.

### **4.3 Kernlochdurchmesser stanzen**

Je nach Materialdicke kommen unterschiedliche Strategien zum Einsatz.

- Ist der Stempeldurchmesser kleiner als die Materialdicke s und liegt in den unten aufgeführten Bereichen, muss mit einem Stempel mit geführter Schneide gestanzt werden. **s ≤ 4 mm**
	- Aluminium (0.6 1) x Materialdicke
	- Baustahl (0.8 1) x Materialdicke
	- Edelstahl 1 x Materialdicke

**Hinweise** zu Werkzeugen mit geführter Schneide:

- Stempeldurchmesser 0.5 6 mm.
- Abstreifer rund  $\varnothing$  43.0 mm oder größer einsetzen.
- Werkzeuglänge = 34.5 mm.
- Als Standardwerkzeug mit Abstreifer programmieren.
- Ist der Stempeldurchmesser kleiner als die Materialdicke s und liegt in den unten aufgeführten Bereichen, muss mit aktivem Niederhalter gearbeitet werden. **s > 4 mm**
	- Aluminium (0.6 1) x Materialdicke
	- Baustahl (0.8 1) x Materialdicke
	- Edelstahl 1 x Materialdicke

#### **Hinweis**

Liegen die Werte unterhalb der sich aus der Formel ergebenden Werte, empfiehlt TRUMPF Standzeiten etc. durch Versuche zu ermitteln.

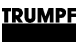

### **4.4 Vorstanzdurchmesser für Gewinde in ebenen Blechen**

- <span id="page-22-0"></span>Im Folgenden sind die für das Gewindeformen erforderlichen Vorstanzdurchmesser, abhängig vom gewünschten Gewinde, der Materialart sowie der entsprechenden Materialdicke, aufgelistet. **Vorstanzdurchmesser**
- Bei den angegebenen Werten der max. Umdrehungszahl befindet sich die Leitspindel noch sicher in ihrem Gewinde (siehe Fig. 5648, Abschnitt Sicherheitseinrichtungen). Die Werte dienen lediglich der Orientierung. **Max. Umdrehungszahl**

#### **Hinweis**

Die angegebenen Vorstanzdurchmesser beim Gewindeformen (siehe Tabelle 5) sind größer als die beim Gewindeschneiden üblichen Kernlochdurchmesser. Der Gewindeformer benötigt diese größeren Durchmesser für einen sicheren Ausformprozess.

#### **Metrische Gewinde**

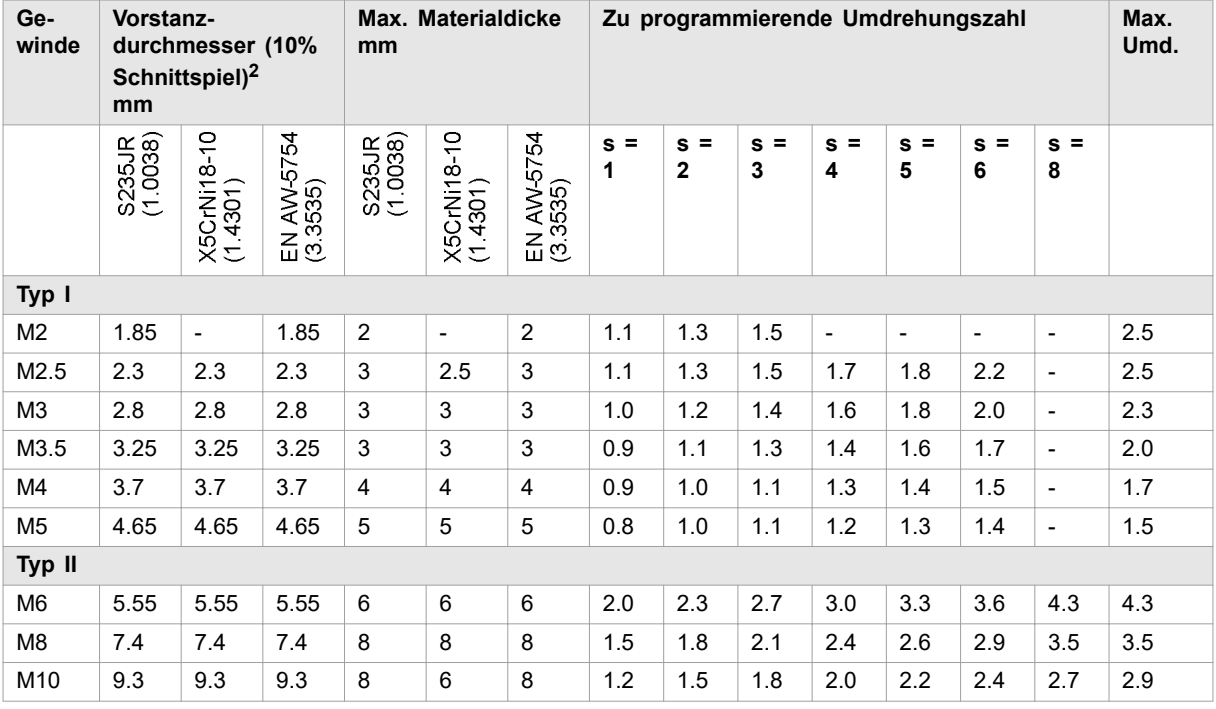

Typ I und II Tab. 5

2 Empfehlung: Stempel in zylindrischer Ausführung.

#### **Inch-Gewinde**

<span id="page-23-0"></span>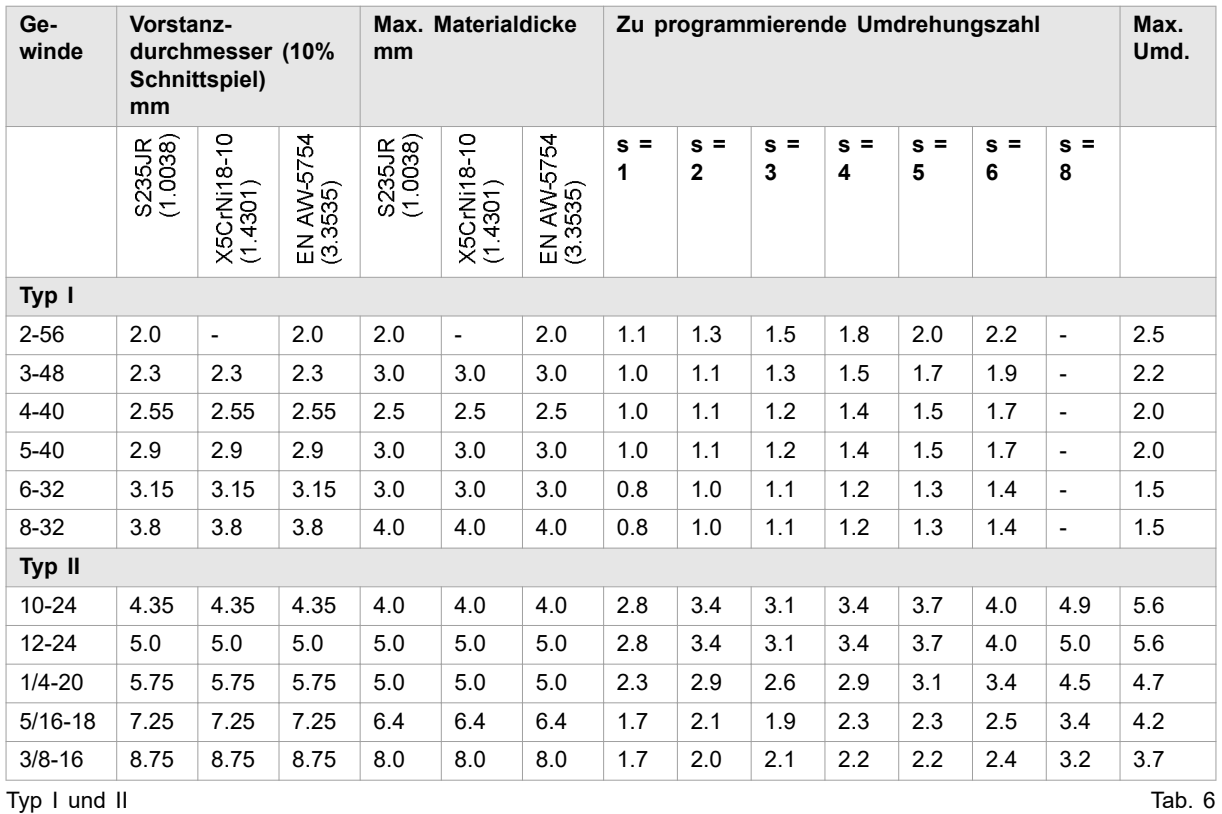

#### **Hinweis**

Die max. Drehzahlen der C-Achse sind den Tabellen in Kapitel 5 zu entnehmen.

### **4.5 Vorstanzdurchmesser für Gewinde in Durchzügen**

Durchzüge sind Umformungen, die im Einzelhub gefertigt werden. Dabei handelt es sich um ein Zugdruckverfahren mit Matrizeneinsatz (Ziehstempel) und Stempel (Ziehmatrize). **Definition**

Es werden zwei Arten von Durchzügen unterschieden:

- Durchzüge nach oben.
- Durchzüge nach unten.

Empfehlung: Durchzüge nach oben formen.

#### **Hinweis**

Die Arbeitslage des Gewindeformwerkzeugs muss je nach Durchzugshöhe über den Arbeitslagen-Offset (OT) angepasst werden. Ansonsten kommt es zu Kollisionen mit den Durchzügen. Der Arbeitslagen-Offset entspricht in der Regel der Materialdicke.

Damit die Gewinde vollständig ausgeformt werden, muss der Arbeitslagen-Offset bei der Auswahl der zu programmierenden Umdrehungszahl berücksichtigt werden.

<span id="page-24-0"></span>In den folgenden Tabelle sind die für das Gewindeformen erforderlichen Vorstanzdurchmesser, abhängig vom gewünschten Gewinde, der Materialart sowie der entsprechenden Materialdicke, aufgelistet. **Vorstanzdurchmesser**

> Blechdickentoleranzen, Legierungsbestandteile etc. können sich auf die Qualität des Gewindedurchzugs auswirken und ggfs. eine Änderung des Vorstanzdurchmessers notwendig machen. Bei Gewindedurchzügen, die einer Festigkeitsklasse zugeordnet sind, darf der Vorstanzdurchmesser nur so groß gewählt werden, dass der Gewindedurchzug nicht kleiner wird als 0.5 x d bzw. 0.8 x d.

Bei den angegebenen Werten der max. Umdrehungszahl befindet sich die Leitspindel noch sicher in ihrem Gewinde (siehe Fig. 5648, Kapitel 3 Sicherheitseinrichtungen). Die Werte dienen lediglich der Orientierung. **Max. Umdrehungszahl**

### **Durchzüge nach oben**

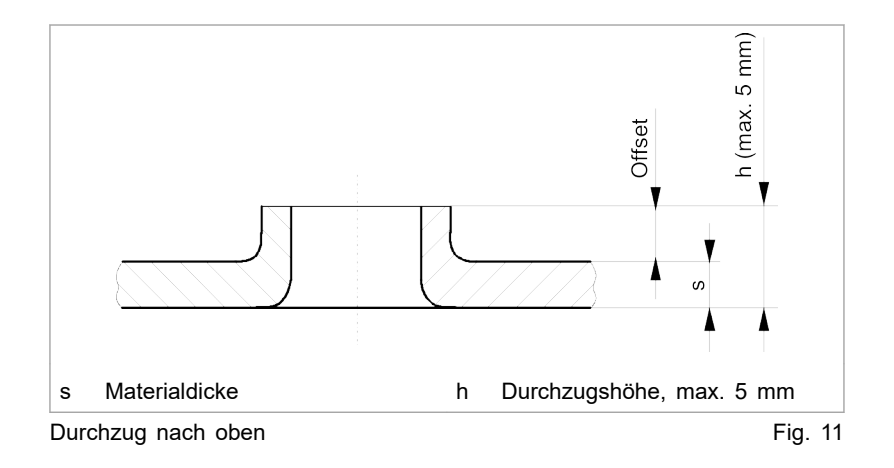

#### **Berechnung des Arbeitslagen-Offsets (OT)**

### Arbeitslagen-Offset (OT) = h - s

Für s = 1 mm ergibt sich damit ein Offsetwert von 1 mm, da die Durchzugshöhe h in der Regel dem Doppelten der Materialdicke s entspricht.

**Zu programmierende Umdrehungszahl**

Die erhöhte Arbeitslage muss bei der Auswahl der Umdrehungszahl berücksichtigt werden. Die Werte können den nachfolgenden Tabellen entnommen werden.

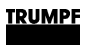

### **Durchzug nach oben (metrische Werte)**

<span id="page-25-0"></span>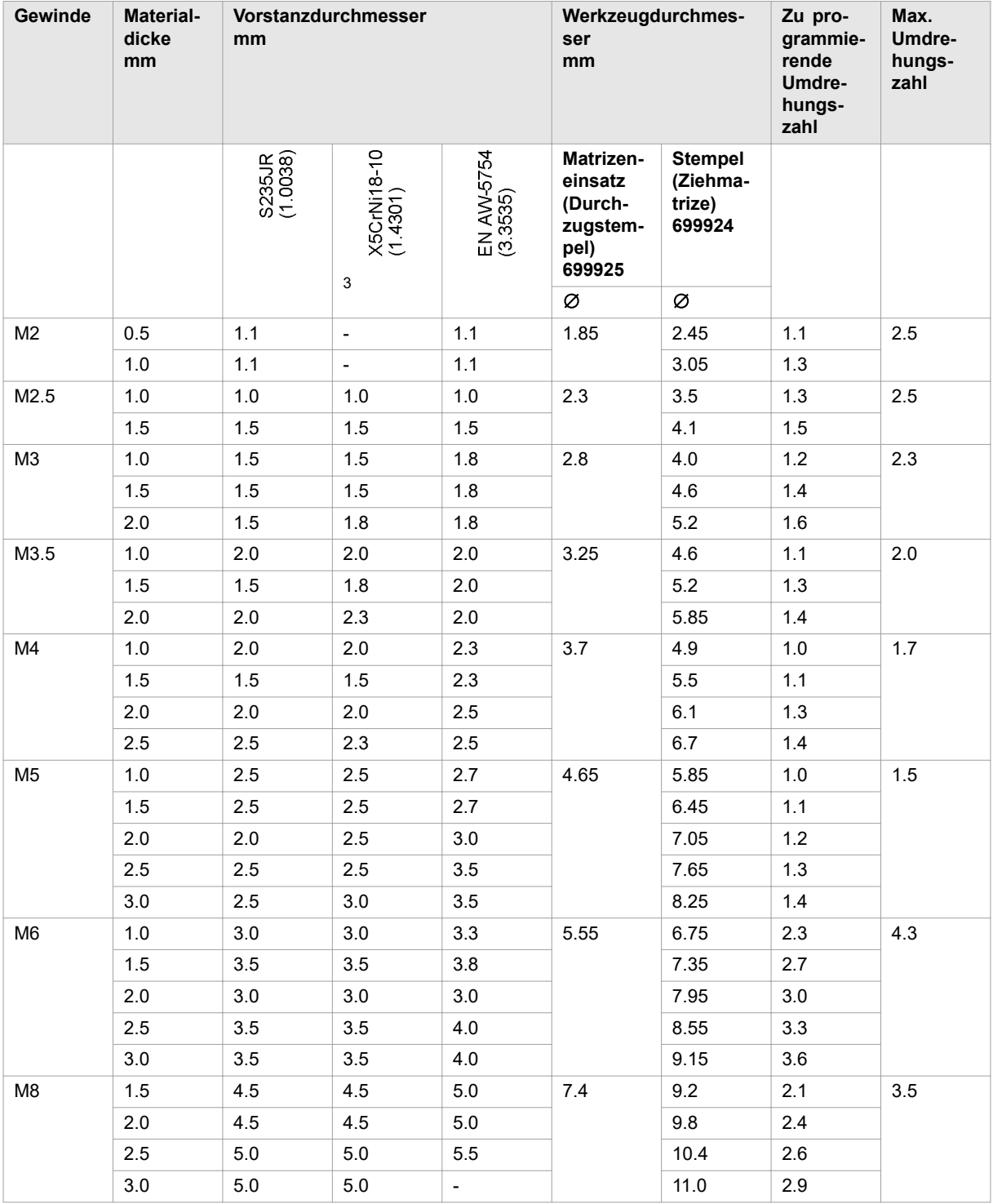

3 Rostfreie Bleche müssen auch an der Unterseite eingeölt werden.

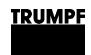

<span id="page-26-0"></span>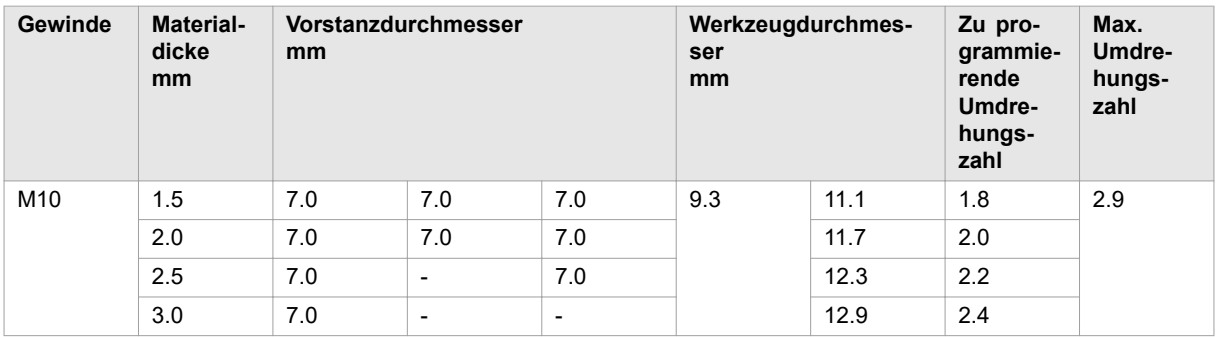

Metrische Werte, Durchzug nach oben Tab. 7

### **Durchzug nach oben (Inch-Werte)**

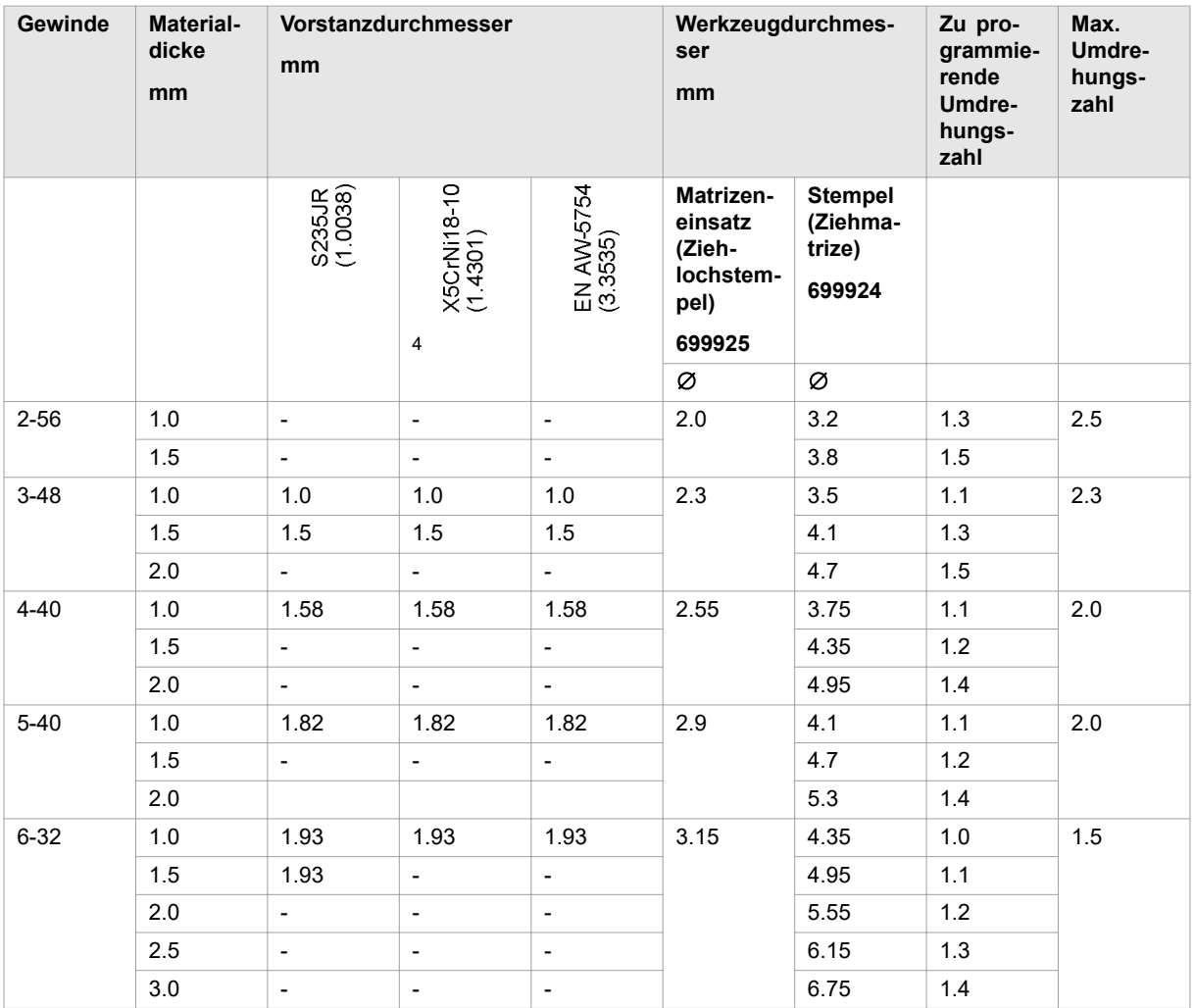

4 Rostfreie Bleche müssen auch an der Unterseite eingeölt werden.

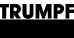

<span id="page-27-0"></span>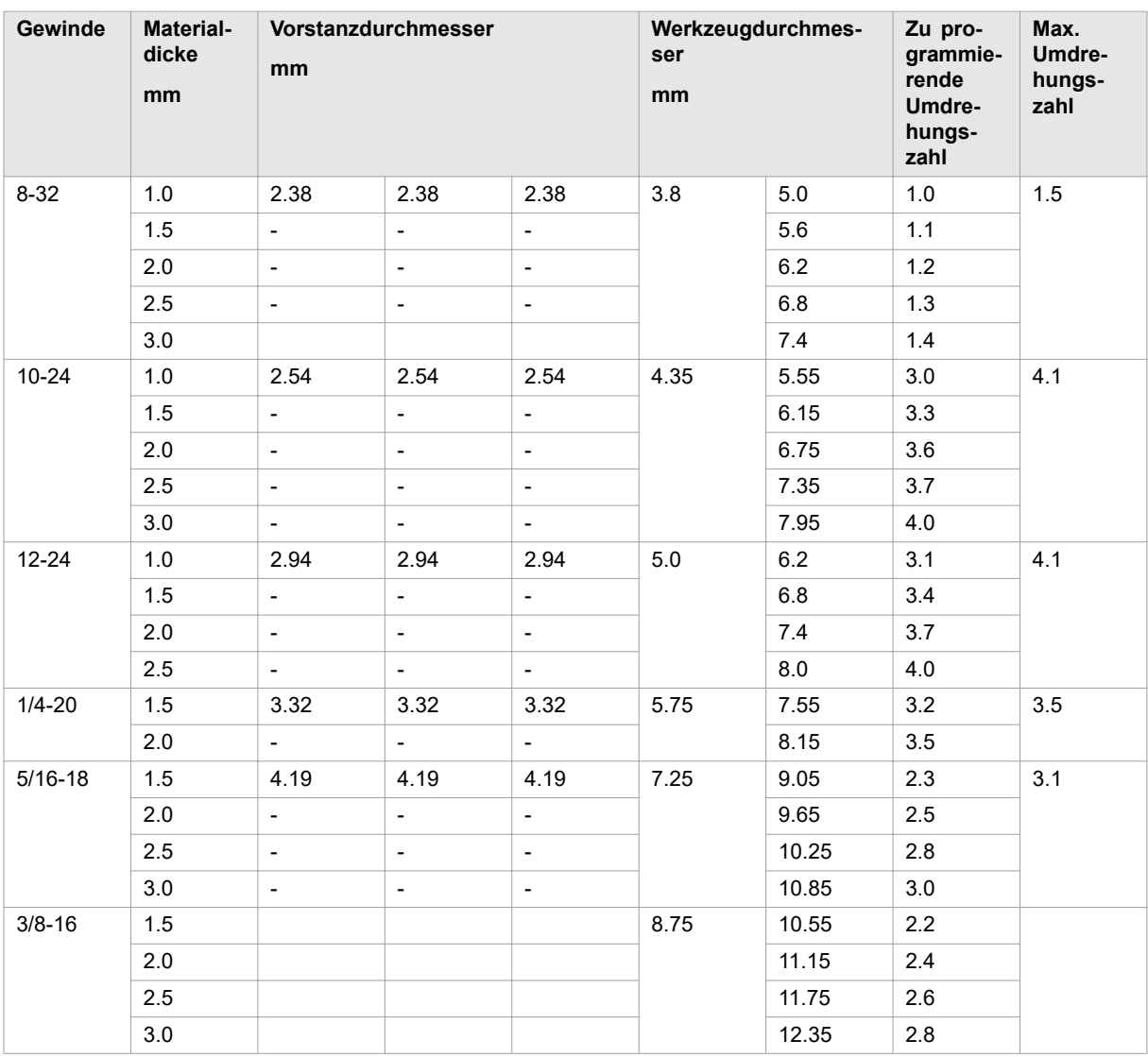

Inch-Werte, Durchzug nach oben Tab. 8

## **Durchzüge nach unten**

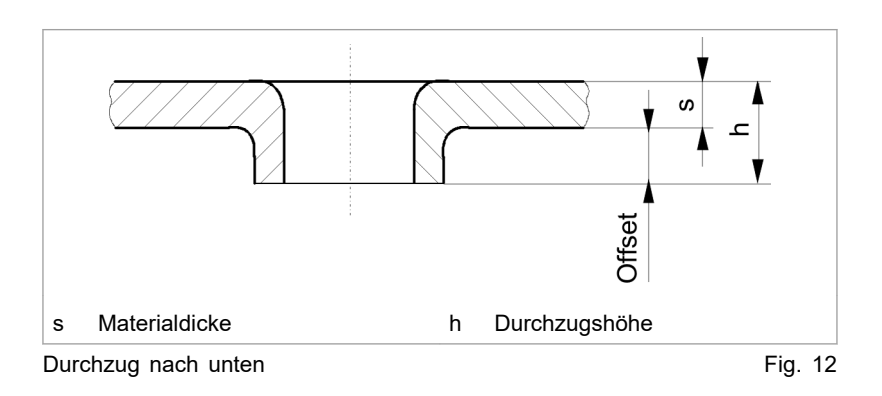

#### **Hinweis**

Bei Durchzügen nach unten Matrize 7336-U470 verwenden.

<span id="page-28-0"></span>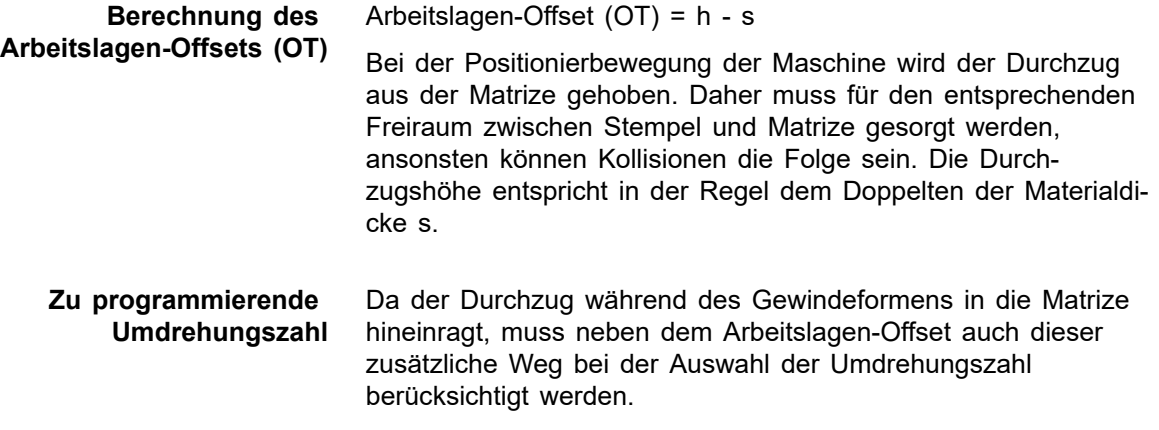

Die genauen Werte können den nachfolgenden Tabellen entnommen werden.

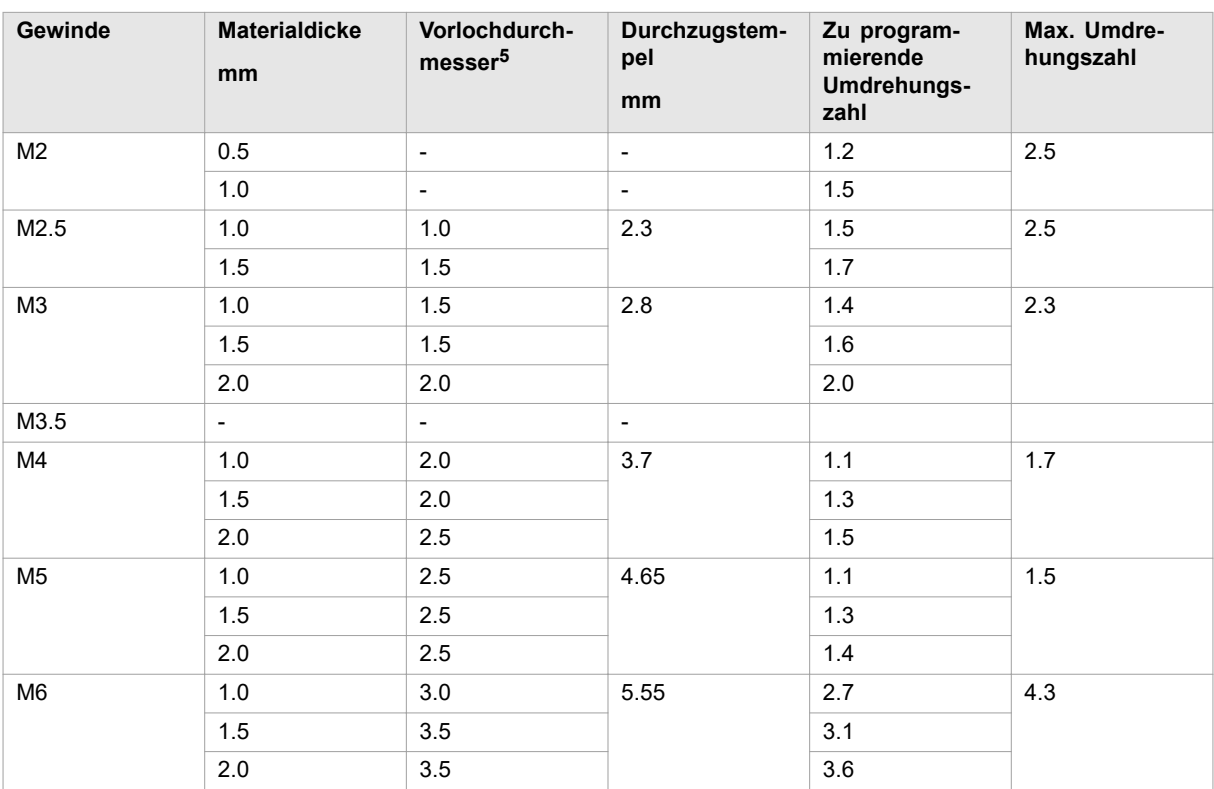

#### **Durchzug nach unten (metrische Werte)**

Durchzug nach unten Tab. 9

5 Die Angaben in der Tabelle Durchzug nach unten beziehen sich auf DC01. Die Vorlochdurchmesser für andere Werkstoffe können variieren.

<span id="page-29-0"></span>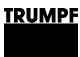

### **4.6 Entscheidungshilfen für geformte Gewinde für Festigkeitsklasse 05 bzw. 8**

### **Hinweis**

Bei Gewinden außerhalb der unten aufgeführten Bereichen kann es zu Qualitätseinbußen kommen.

### **Baustahl**

#### **Hinweis**

Die Gewinde erfüllen die Qualitätsanforderungen nach DIN EN 20898-2 der Festigkeitsklasse 05 bzw. 8.

Die Symbole <sub>und und Zijn</sub> zeigen, welche Festigkeitsklasse FK mit der entsprechenden Materialdicke erreicht wird.

<span id="page-30-0"></span>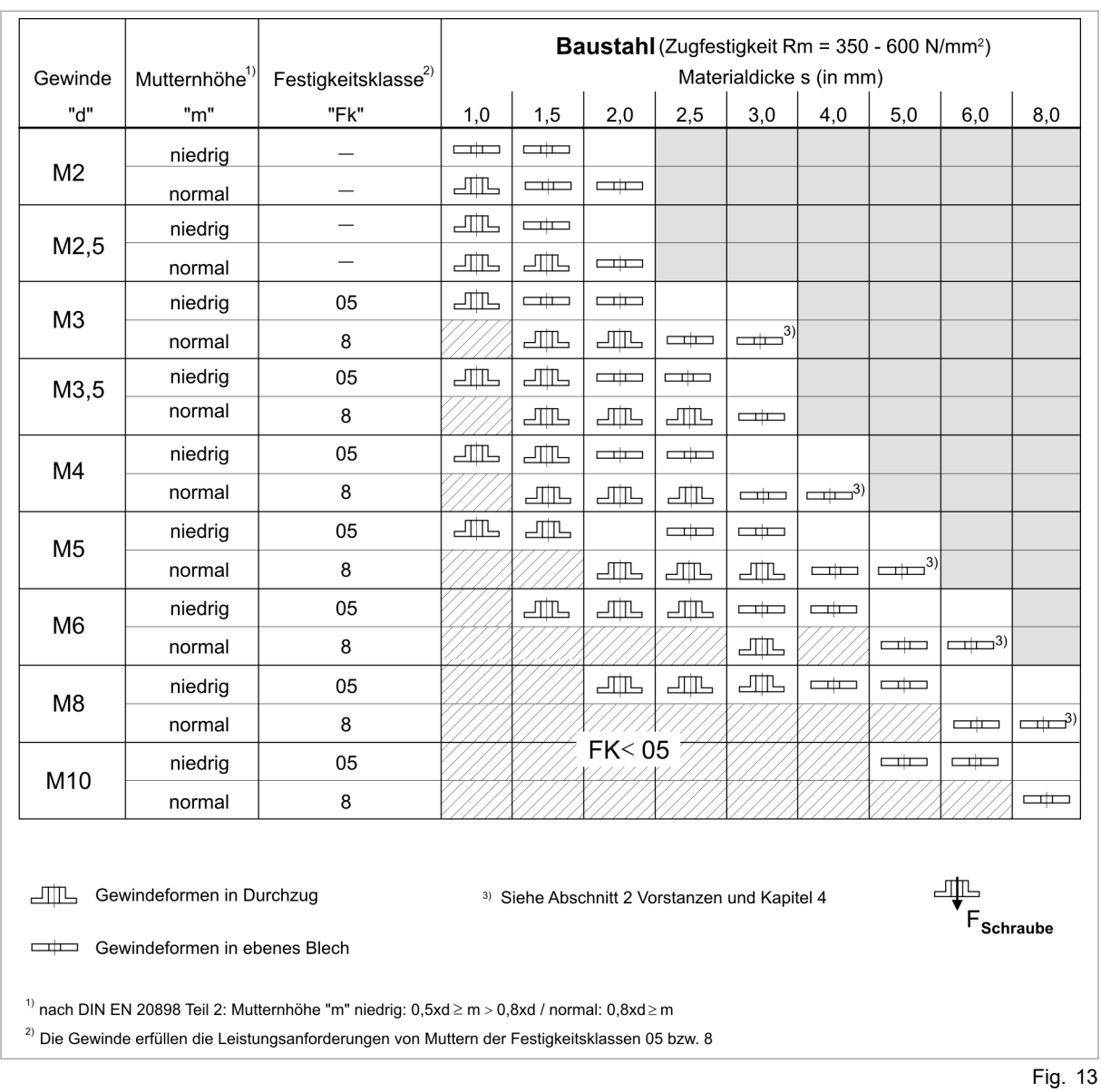

## **Rostfreier Stahl**

#### **Hinweis**

Die Gewinde erfüllen die Qualitätsanforderungen nach DIN EN 20898-2 der Festigkeitsklasse 035 bzw. 70.

Die Symbole  $\Box\Box$  und  $\Box\Box\Box$  zeigen, welche Festigkeitsklasse FK mit der entsprechenden Materialdicke erreicht wird.

<span id="page-31-0"></span>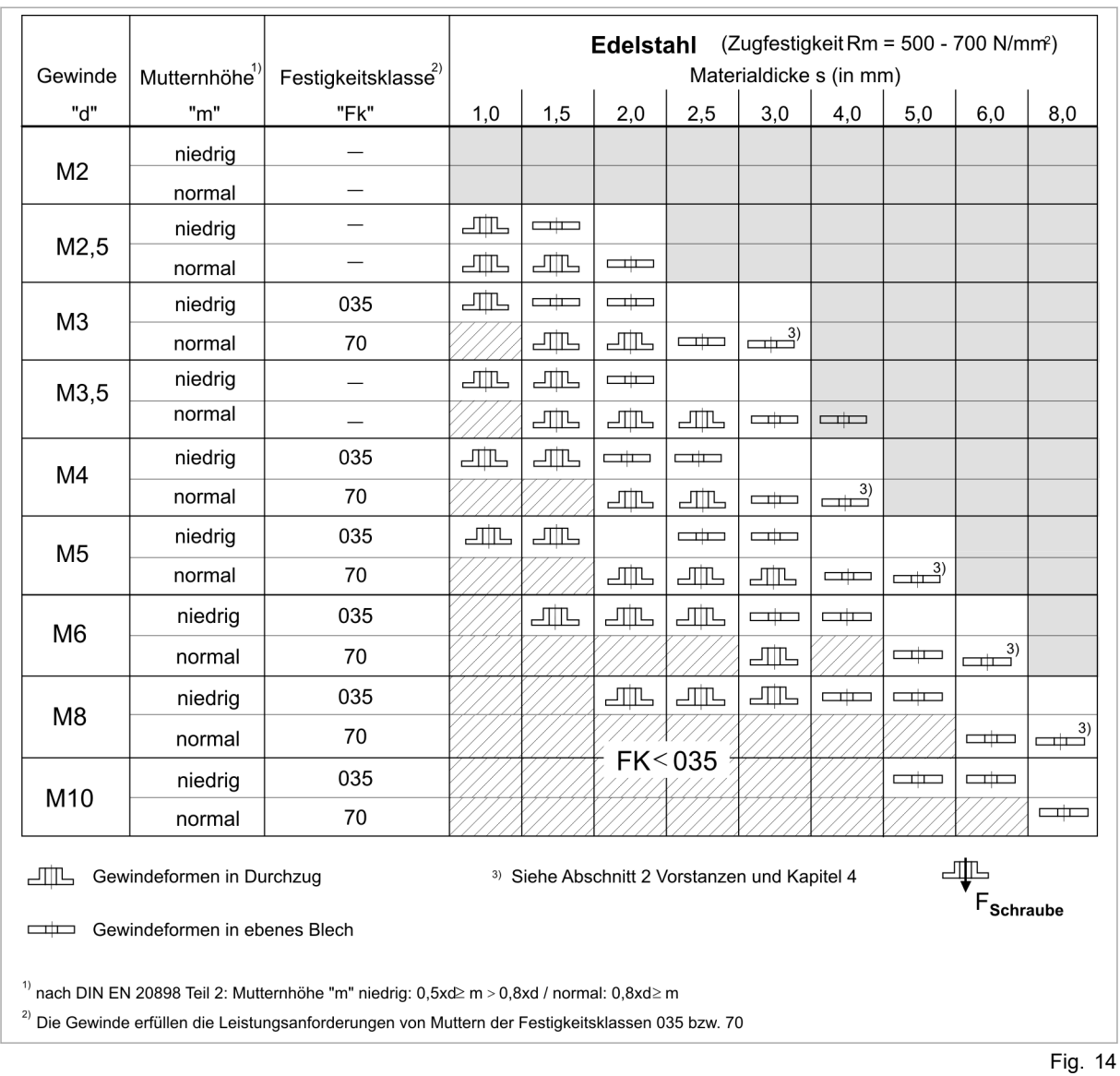

### **Aluminium**

#### **Hinweis**

Die Gewinde erfüllen die Qualitätsanforderungen nach DIN EN 20839.

Die Symbole und **TH** zeigen, bei welcher Materialdicke die Gewinde der Prüfspannung standhalten.

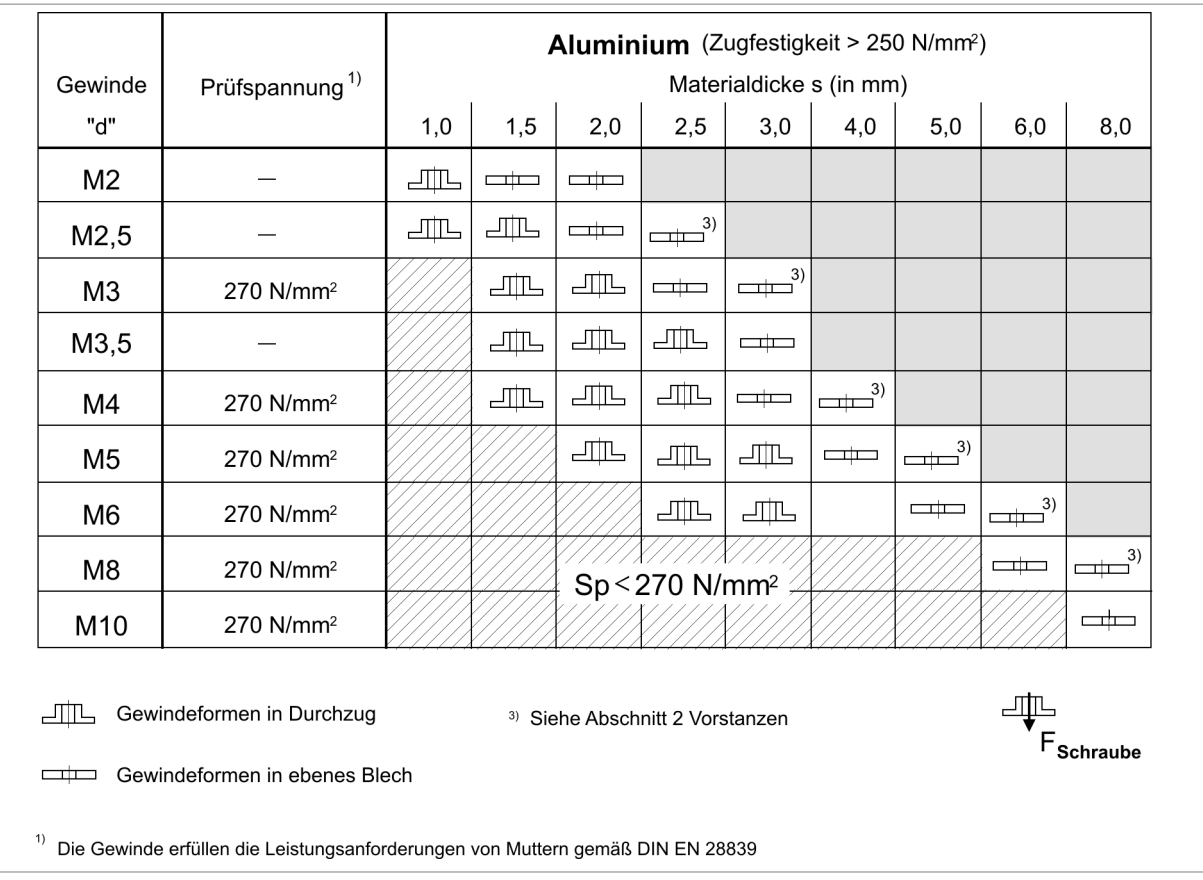

Fig. 15

### **5. NC-Programmierung**

### **5.1 Werkzeugdaten an der Steuerung**

<span id="page-33-0"></span>An der Maschine muss die Werkzeuglänge in die Werkzeugdaten der Steuerung eingetragen werden. Die Werkzeuglänge wird von der Oberkante des Justierrings (Stempelschaft mit angearbeitetem Justierring) zur Stempelunterkante gemessen. Für das Gewindeformwerkzeug gilt folgender Wert: 43.0 mm. **Werkzeuglänge**

Für den Abstreifertyp muss an der Maschine kein eingegeben werden. **Abstreifer**

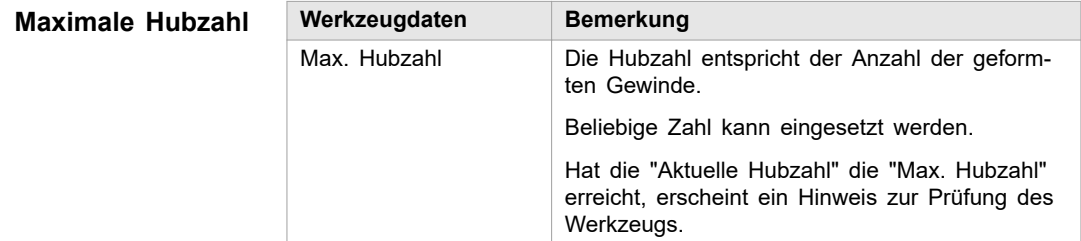

Tab. 10

#### **Matrizenhöhe**

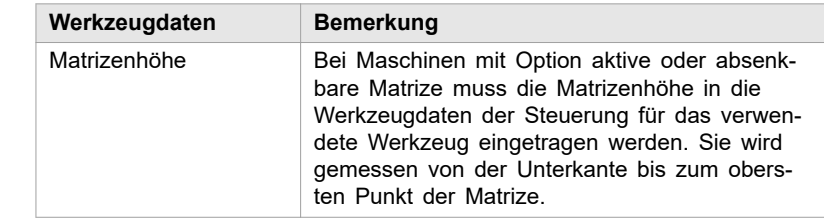

Tab. 11

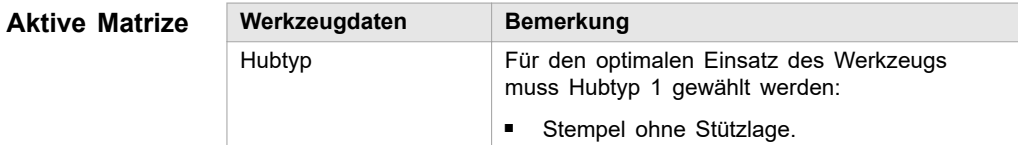

Tab. 12

<span id="page-34-0"></span>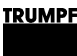

### **5.2 Bearbeitungsparameter an der Steuerung**

### **Steuerung CC220/CC220S**

Maschinen: TC 190, TC 200, TC 500 R

Für die NC-Programmierung des Gewindeformens werden folgende Funktionen benötigt:

- M816 [P1, P2, P3, P4, P5, P6, P7]: Gewindeformwerkzeug
- G84: Gewindeformen Start
- G89: Gewindeformen Ende

Mit M816 wird die Option Gewindeformen aktiviert. **Definition**

- Folgende 5 Parameter sind bei der Programmierung von M816 zu berücksichtigen (P6 und P7 sind für weitere Funktionen reserviert). **Parameter 1 - 7**
	- Anzahl der erforderlichen Umdrehungen der C-Achse für den Gewindeformvorgang: **Parameter 1**

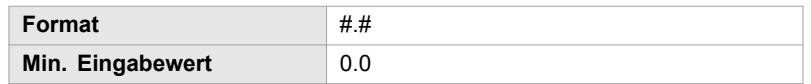

Tab. 13

#### **Hinweis**

Der Parameter 1 hängt vom verwendeten Gewindeformwerkzeug ab.

Die Werte sind dem Kapitel 4 Technologie zu entnehmen.

Umdrehungsgeschwindigkeit der C-Achse (sie kann bei der TC 500 R nicht beeinflusst werden, Eingabe ",," genügt). **Parameter 2**

#### **Hinweis**

Abhängig vom Gewindemaß und vom Material kann die Umdrehungsgeschwindigkeit der C-Achse optimiert werden.

Der max. Eingabewert hängt vom Gewindemaß und vom Material ab. Die Umdrehungsgeschwindigkeit der C-Achse kann auf 180 optimiert werden.

Bei Programmierung von P2 <10 min-1 oder P2 >180 min-1 wird automatisch P2 = 60 min<sup>-1</sup> ausgegeben.

<span id="page-35-0"></span>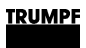

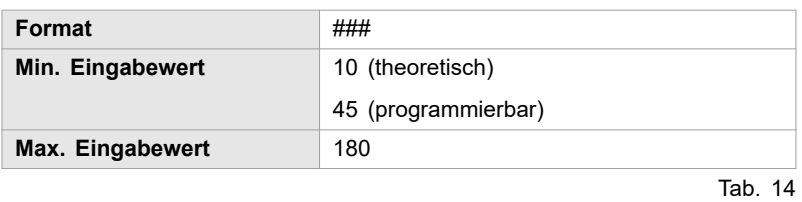

### **Maximale Drehzahlen der C-Achse (P2)**:

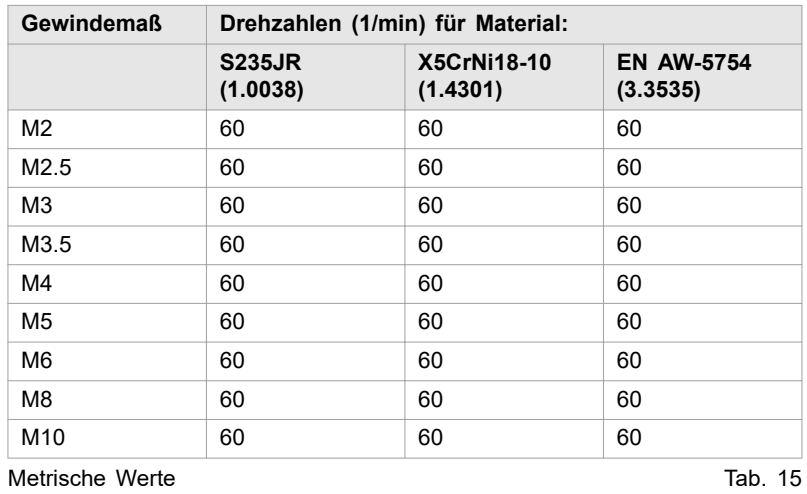

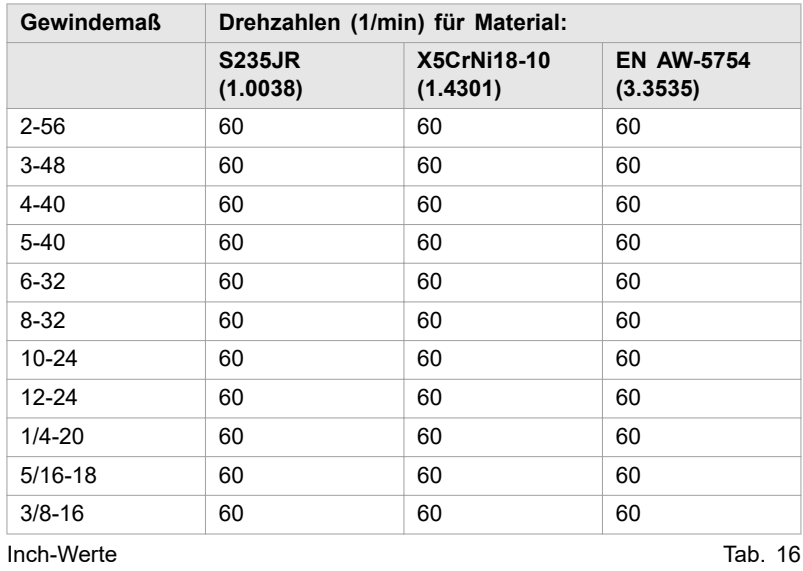

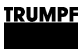

#### <span id="page-36-0"></span>Drehrichtung des Gewindes: **Parameter 3**

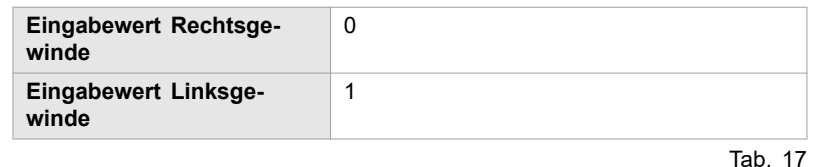

#### **Hinweis**

Wird P3 nicht belegt, wird automatisch ein Rechtsgewinde programmiert.

Arbeitslagen-Offset beim Gewindeformen (bezogen auf die Blechoberkante): **Parameter 4**

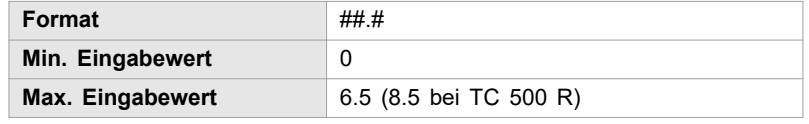

Tab. 18

#### **Hinweis**

Der Offsetwert entspricht in der Regel der Materialdicke.

Wird P4 nicht belegt, so wird automatisch ein Offset von 0 programmiert.

#### **Beispiel**

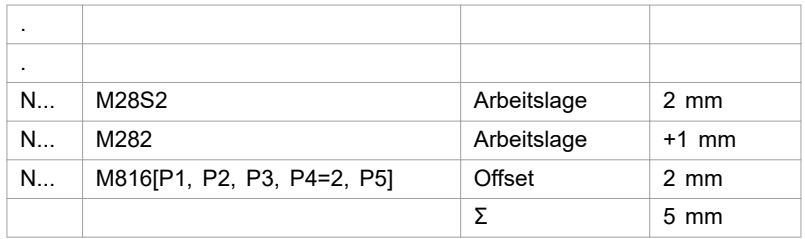

Tab. 19

#### **Hinweis**

Die auf diese Weise errechnete Summe darf 6.5 bzw. 8.5 mm nicht überschreiten.

Beim Gewindeformen in Durchzügen muss das Offsetmaß (Höhe der Umformung) als Parameter P4 gesetzt werden.

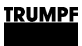

<span id="page-37-0"></span>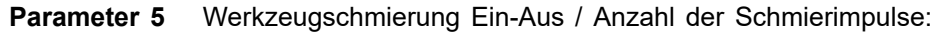

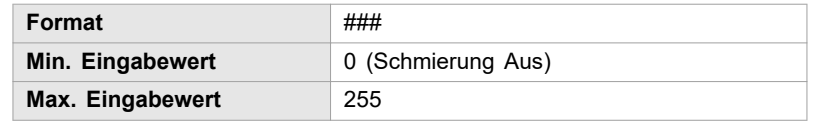

Tab. 20

Bei allen Maschinen wird bei einem negativen Wert das n-te Gewinde geschmiert.

Beispiel: -3  $\rightarrow$  jedes 3. Gewinde wird geschmiert.

Weitere Informationen zur Programmierung finden Sie in der Programmieranleitung zu Ihrer Maschine.

### **Steuerung Sinumerik 840D und Bosch Typ 3**

Maschinen:

- TruPunch 1000 / 2020 / 3000 / 5000
- TruMatic 3000 / 6000
- TC 1000 / 2000 / 2020 / 3000 / 5000 R
- TC 600 L, TC 3000 /6000 L

Die Programmierung der Funktion Gewindeformen geschieht mit Hilfe der Zyklen TC\_TAP\_ON (Gewindeformen EIN) und TC\_TAP\_OFF (Gewindeformen AUS).

#### **Beispiel**

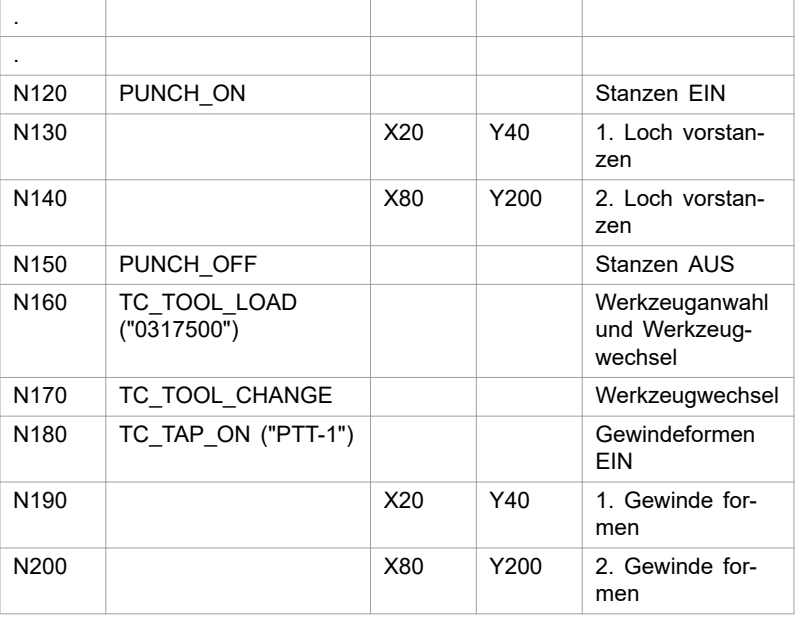

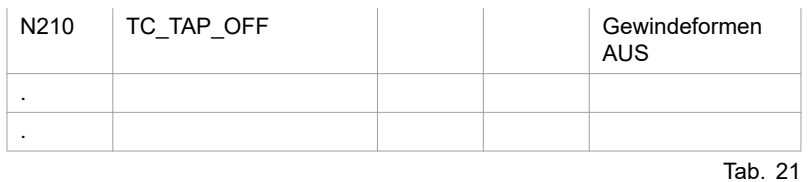

In den folgenden Tabellen sind die maximalen Drehzahlen der C-Achse angegeben (in 1/min):

#### <span id="page-38-0"></span>**Maximale Drehzahl der C-Achse**

**TruPunch 1000 / 2020 / 3000, TC 1000 / 2000 / 2020 / 3000, TruMatic 3000, TC 600 L, TC 3000 L**

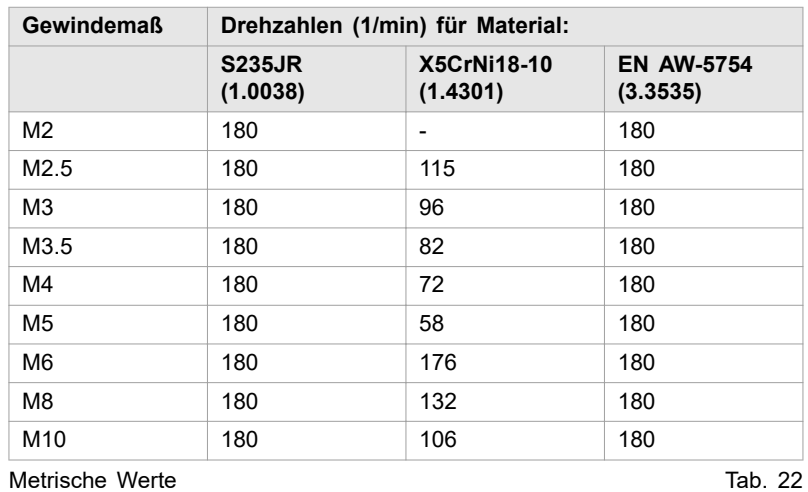

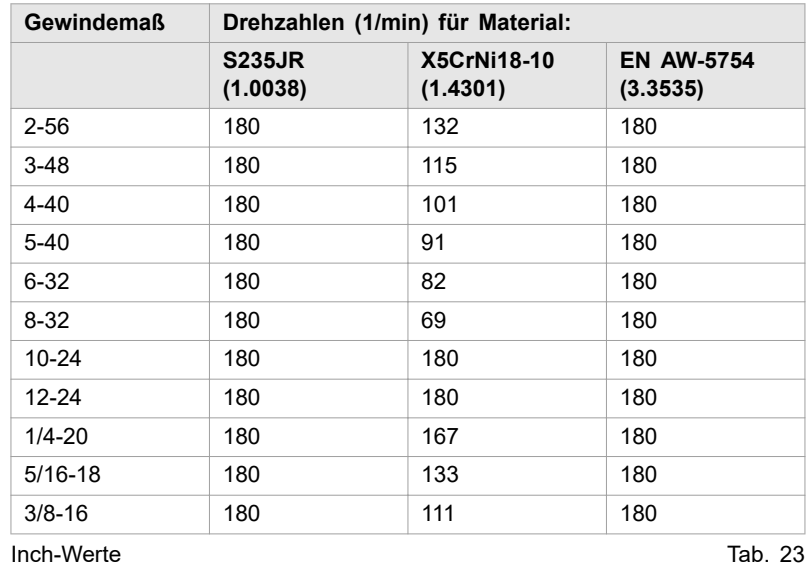

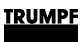

#### **Maximale Drehzahl der C-Achse**

## **TruPunch 3000 / 5000, TruMatic 6000, TC 5000 R, TC 6000 L**

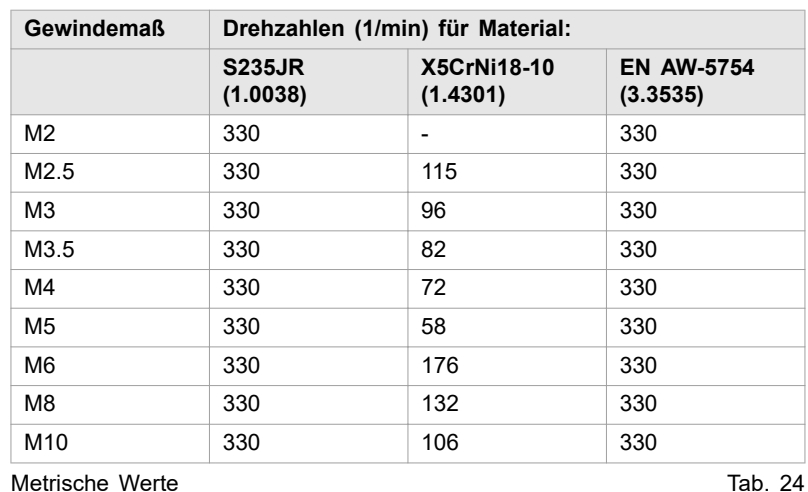

**Gewindemaß Drehzahlen (1/min) für Material: S235JR (1.0038) X5CrNi18-10 (1.4301) EN AW-5754 (3.3535)** 2-56 330 132 330 3-48 330 115 330 4-40 330 101 330 5-40 330 91 330 6-32 330 82 330 8-32 330 69 330 10-24 330 220 330 12-24 330 193 330 1/4-20 330 167 330 5/16-18 330 133 330 3/8-16 330 111 330 Inch-Werte Tab. 25

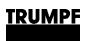

#### **PTT-Parameter**

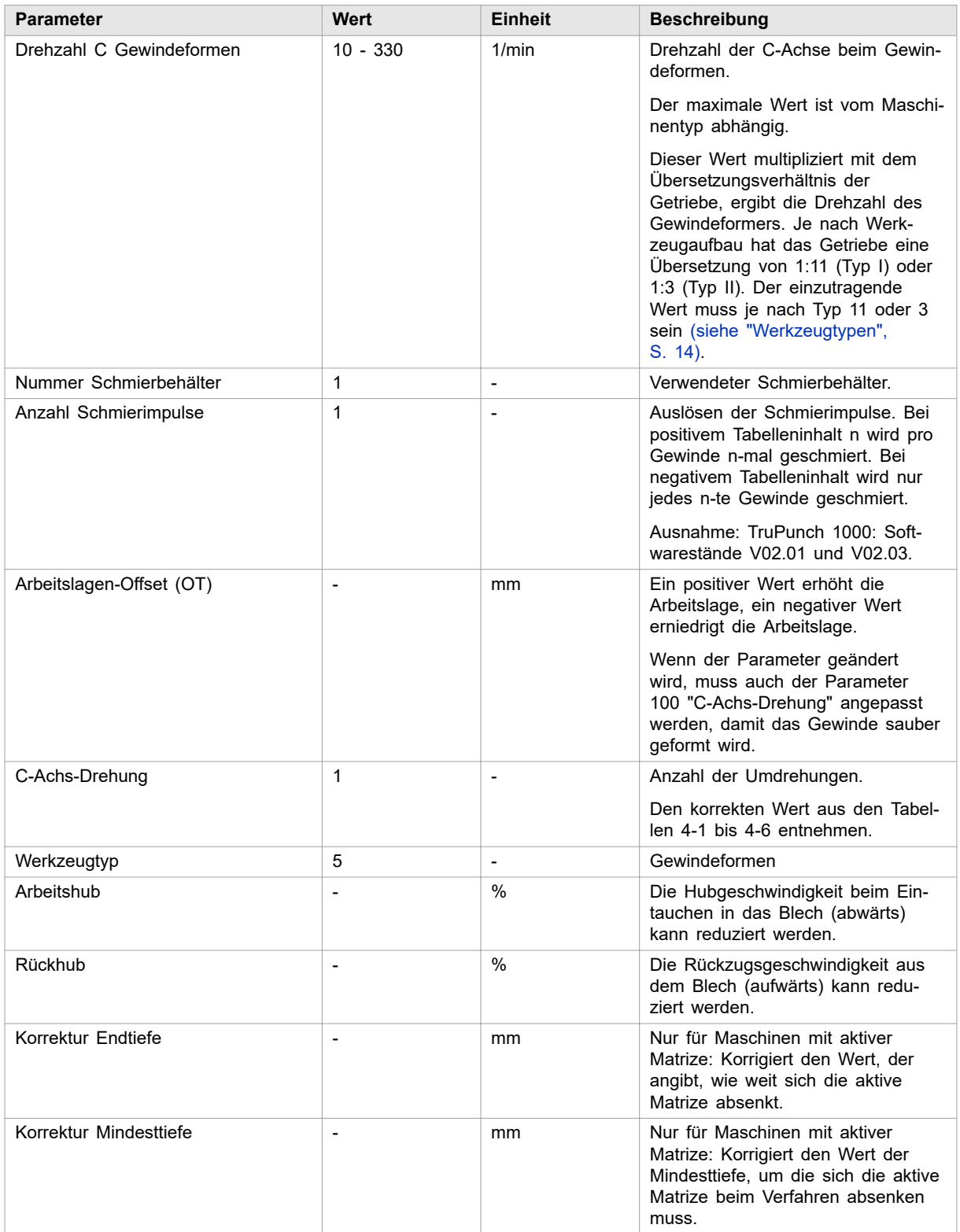

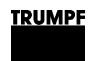

<span id="page-41-0"></span>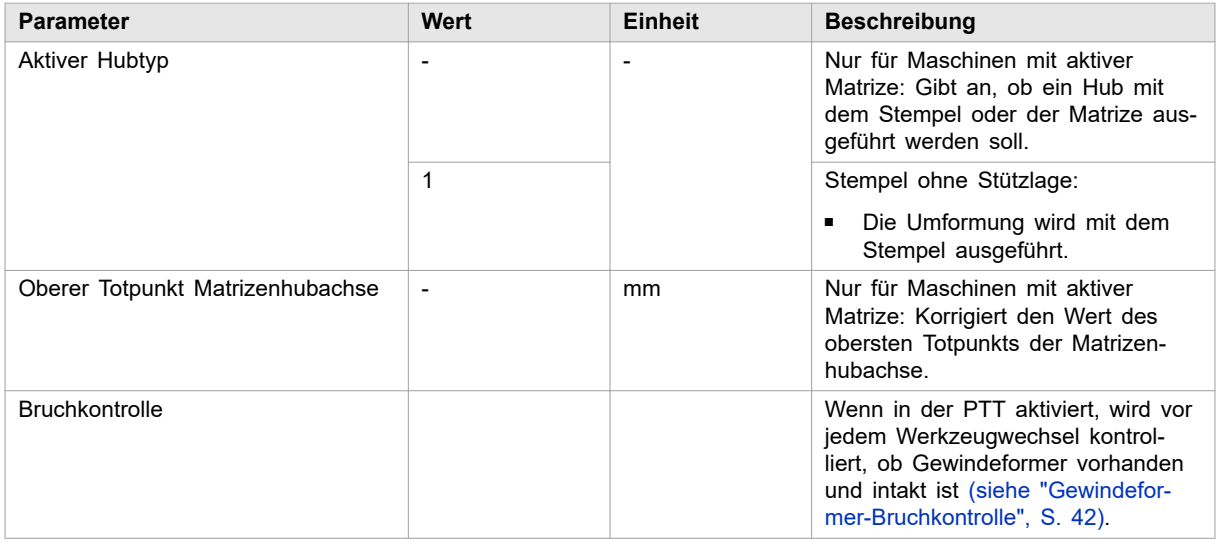

Tab. 26

## **Steuerung Bosch CMP 60 / CMP 70**

Maschinen:

■ TruPunch 3000 (S11), TruMatic 6000 (K05), TruMatic 7000

Die Programmierung der Funktion Gewindeformen geschieht mit Hilfe der Zyklen TC\_TAP\_ON (Gewindeformen EIN) und TC\_TAP\_OFF (Gewindeformen AUS).

#### **Beispiel**

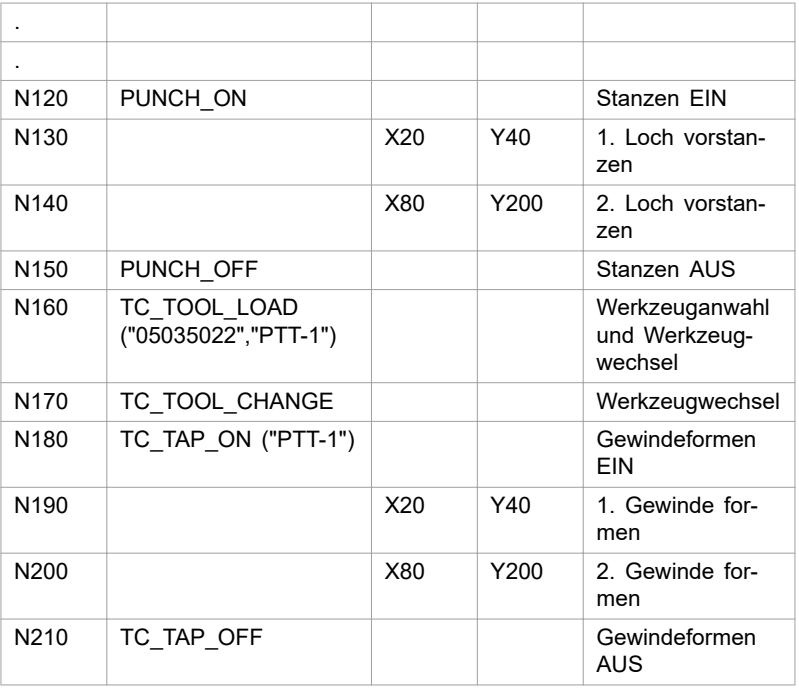

<span id="page-42-0"></span>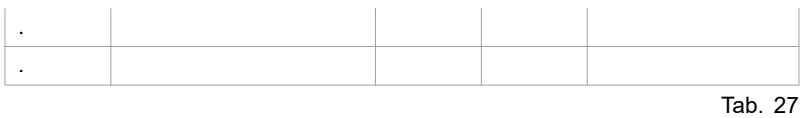

In den folgenden Tabellen sind die maximalen Drehzahlen der C-Achse angegeben (in 1/min):

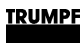

#### **Maximale Drehzahl der C-Achse**

### **TruPunch 3000 (S11), TruMatic 7000**

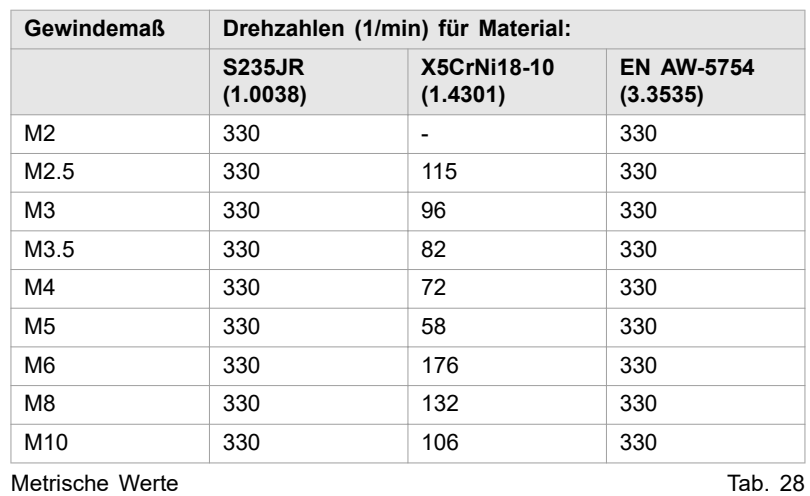

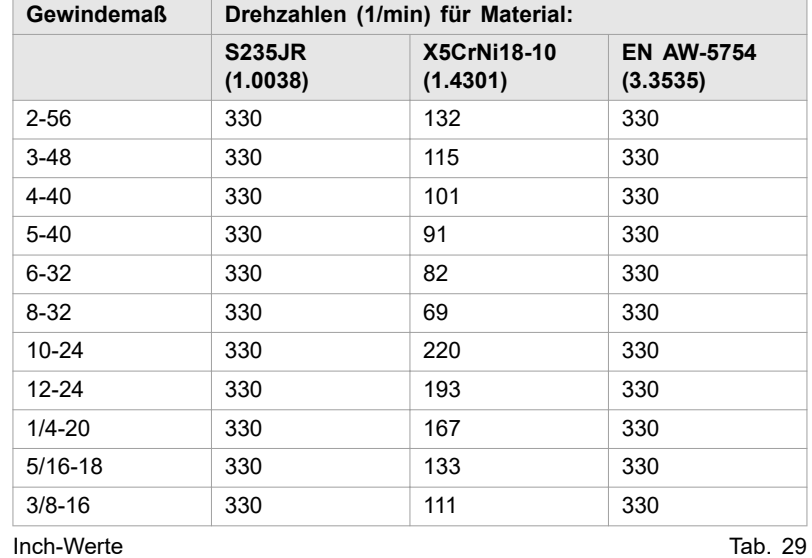

#### **PTT-Parameter**

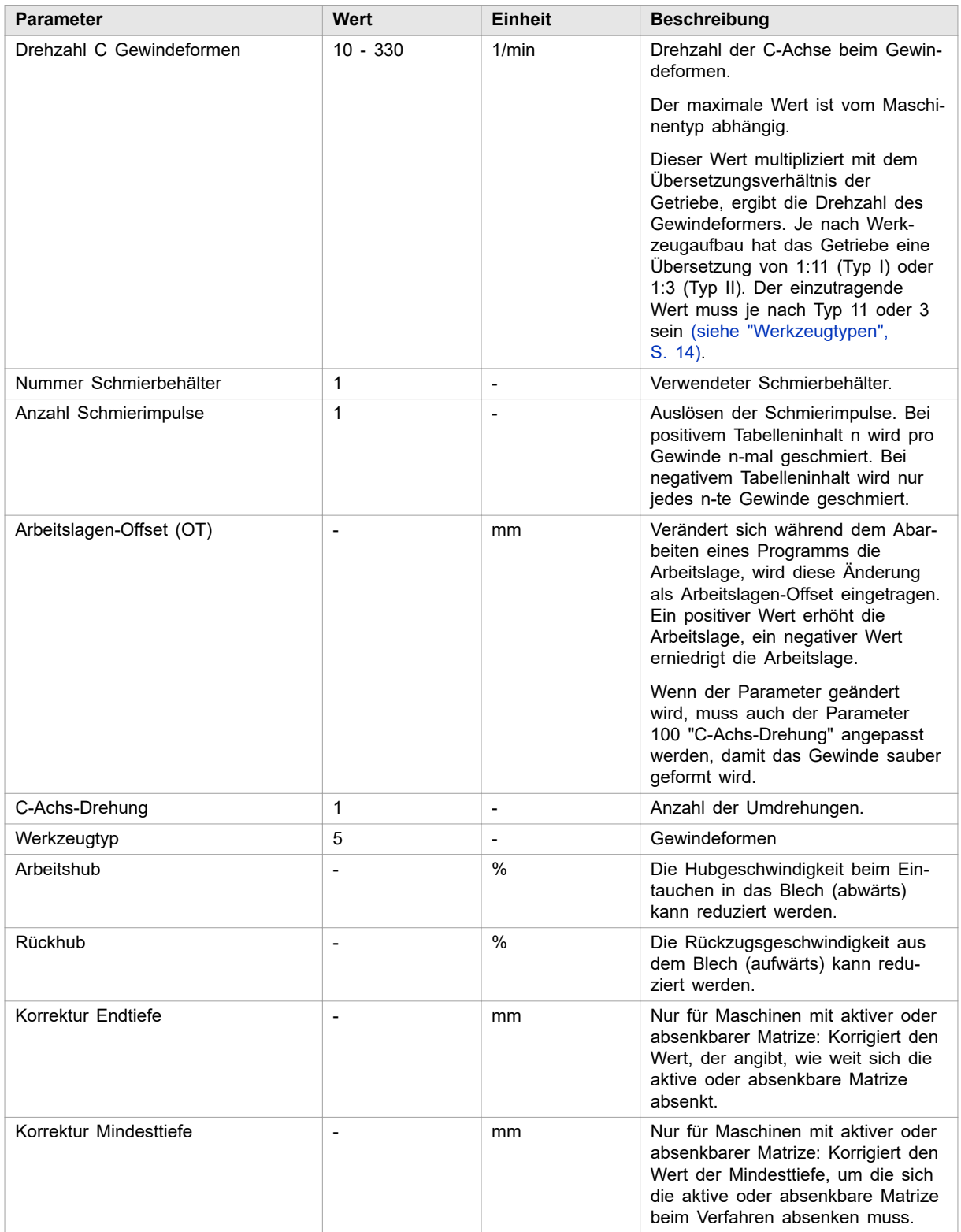

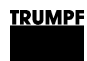

<span id="page-45-0"></span>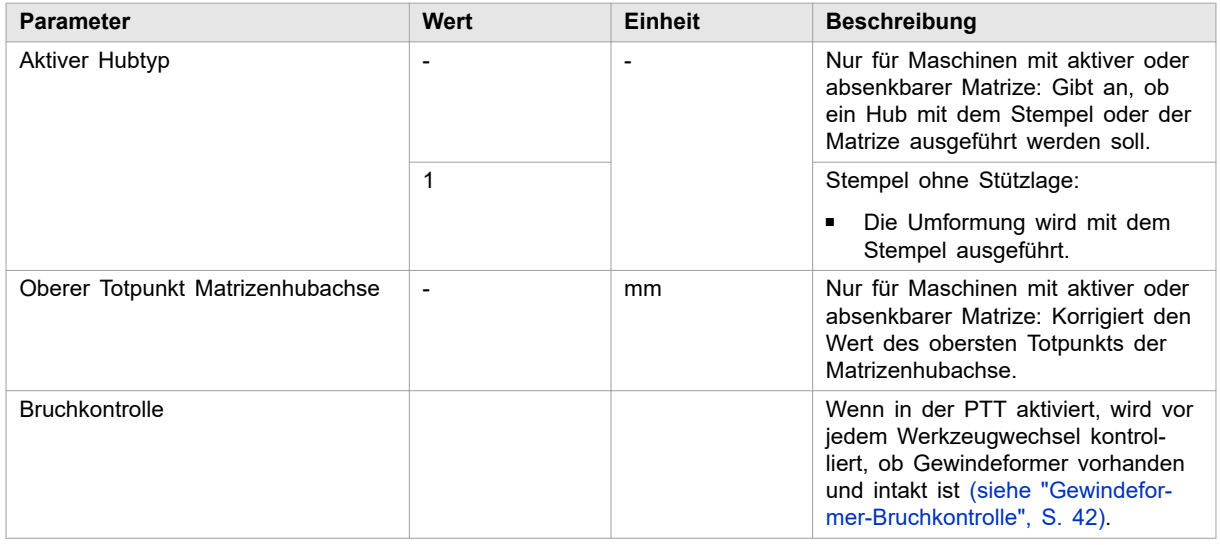

Tab. 30

## **5.3 Gewindeformer-Bruchkontrolle**

Die Gewindeformer-Bruchkontrolle ist an folgenden Maschinen möglich:

- TruPunch 1000 / 3000 (S11)
- TruMatic 6000 /TruMatic 6000 (K05) / 7000

Ist die Gewindeformer-Bruchkontrolle in der PTT aktiviert, so wird vor jedem Werkzeugwechsel geprüft, ob der Former noch vorhanden ist, oder ob ein Bruch des Formers vorliegt. Dazu drückt der Stempel bei ausgedrehtem Former in die Matrize und löst den pneumatischen Sensor aus.

Geschieht dies innerhalb eines Erwartungskorridors, wird der Werkzeugwechsel fortgesetzt. Wird der Sensor, aufgrund eines gebrochenen Formers zu spät ausgelöst, bleibt die Maschine mit einer entsprechenden Hinweismeldung stehen.

#### **Hinweis**

Sollte trotz aktivem Parameter die Gewindeformer-Bruchkontrolle nicht durchgeführt werden, kann es an einer unvollständigen Dateneingabe des Formers liegen. Dazu in den Werkzeugdaten auf der letzten Seite die Angaben über Matrizentyp Gewindeformer, Spitzenausprägung etc. vervollständigen.

<span id="page-46-0"></span>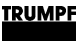

### **5.4 Befreiungszyklus nach Programmabbruch**

Erfolgt während des Formvorgangs ein Abbruch des Programms (z. B. NOT-AUS), muss der Former zuerst wieder durch einen Befreiungszyklus zurückgedreht werden. Dieser ist notwendig, da beim Gewindeformen eine mechanische Verbindung zwischen Material und Werkzeug erfolgt. Der erforderliche Befreiungszyklus wird durch Anfahren der Grundstellung eingeleitet. Danach wird das Gewindeformwerkzeug automatisch durch die C-Achse, entsprechend der programmierten Anzahl der Umdrehungen, aus dem Werkstück herausgedreht.

### **Defektes Gewindeformwerkzeug**

Blockiert während der Bearbeitung das Getriebe des Werkzeugs, kann der Befreiungszyklus aufgrund der blockierten Achse nicht mehr durchgeführt werden.

In diesem Fall wenden Sie sich bitte an den TRUMPF Service.

## **5.5 Mit TruTops Punch/ToPs 300 programmieren**

### **Automatische Bearbeitung**

### **Voraussetzung**

In *Daten* (Punch) ist die Maschinenoption "Gewindeformer" aktiviert.

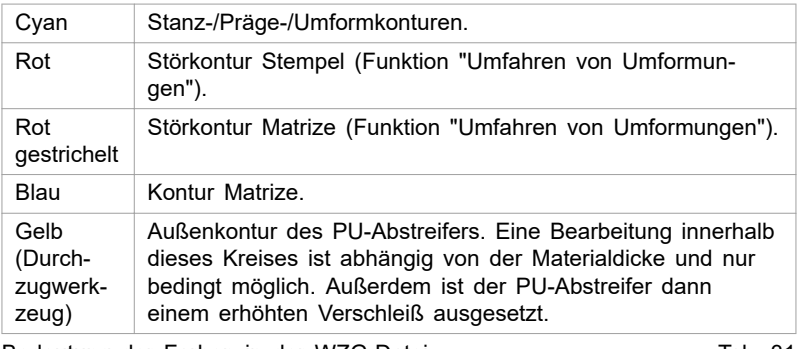

Bedeutung der Farben in der WZG-Datei Tab. 31

1. Teil erstellen oder laden. **TruTops CAD**

2. >*Erstellen*, >*Makros*, >*Parameter* wählen.

Die Maske "Macros" wird eingeblendet.

- 3. "Vorlage" wählen.
- 4. *Auswahl* drücken.
- 5. Gewindevorlage (z. B. 'M3.VLG') wählen.
- 6. *OK* wählen.

Die Maske "Macros" wird wieder eingeblendet.

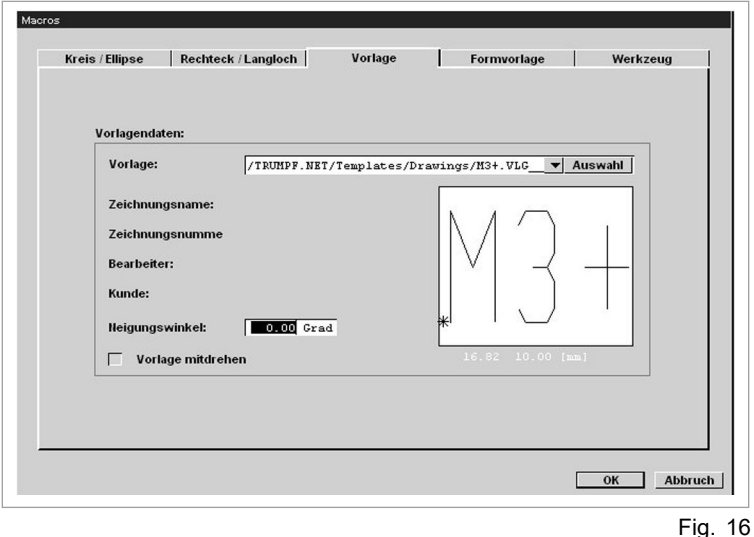

7. *OK* wählen.

Das Gewinde wird mit dem Cursor mitgeführt.

- 8. Positionieren und klicken.
- 9. *Ende* drücken.

Das Gewinde wird als Merkmal gespeichert.

#### **Hinweise**

- Der Referenzpunkt des Textes ist dabei die definierte Bearbeitungsstelle.
- Bei Gewinde mit Durchzug nach oben ist der Ziffer ein '+' nachgestellt, z. B. 'M3+.VLG'.

Bei Gewinde mit Durchzug nach unten ist der Ziffer ein '-' nachgestellt, z. B. 'M3-.VLG'.

- TruTops CAD zieht automatisch die in der Datenbank abgelegten Bearbeitungsmuster mit Technologie '\*.mmt' heran.
- Unter 'C:\TRUMPF.NET\Workfiles\User1' ist eine von TRUMPF vorbereitete Beispieldatei 'GE-WINDE\_TAP\_METRIC.GEO' bzw. 'GE-WINDE\_TAP\_INCH.GEO' abgelegt. Diese Musterzeichnung beinhaltet alle Gewinde mit und ohne Durchzug.

10. >*Datei*, >*Speichern unter* wählen.

11. Teil als GEO-Datei speichern.

#### <span id="page-48-0"></span>**TruTops Punch**

- 12. "Punch" wählen.
- 13. Eine Tafel laden.
- 14. >*Datei*, >*Öffnen* wählen.

Die Maske "Datei öffnen" wird eingeblendet.

- 15. Gewünschte Datei markieren.
- 16. *OK* wählen.

Teil wird an Cursor angehängt.

- 17. Teil positionieren.
- 18. *Ende* drücken.
- 19. >*Einzelteil*, >*Einzelteilmodus öffnen* wählen.
- 20. >*Technologie*, >*Bearbeitung automatisch*, >*Start*, >*Anpassen* wählen.

Die Maske "Konfiguration - Standard" wird eingeblendet.

21. Muster für automatische Gewindebearbeitung setzen.

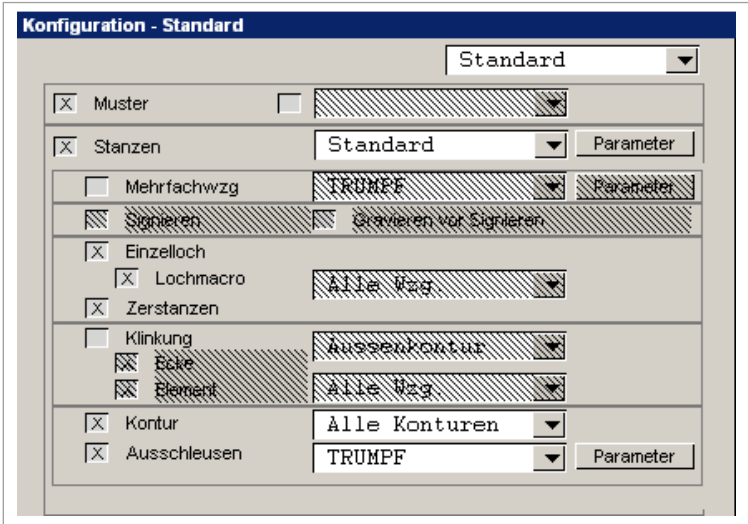

Fig. 17

- 22. *Speichern* wählen.
- 23. >*Datei*, >*Speichern Teil* wählen.
- 24. Teil als '\*.GMT' speichern.
- 25. Teile wählen
	- Ø >*Technologie*, >*Bearbeitung automatisch*, >*Start*, >*Standard* wählen.

#### **oder**

- Ø >*Technologie*, >*Bearbeitung automatisch*, >*Start Auswahl*, >*Standard* wählen, wenn eine Auswahl der Teile bearbeitet werden soll.
- Ø Gewünschte Teile einboxen.
- Ø *OK* wählen.

Alle Bearbeitungen werden automatisch in der Reihenfolge Vorstanzen, Durchzug und Gewinde gesetzt. Zudem erscheint eine Meldeliste mit den verwendeten Bearbeitungsmustern.

 $*2$  $*2,5$ .∦13  $*3,5$  $\frac{100}{25}$  $*15$ .∦16  $*^{18}$ .∦10  $*^{12+}$  $$42,5+ $43+$  $*13,5+$   $*14+$  $*15+$ .∦10+ .≹16+ .∦18+  $4 - 40 +$  $4 - 40$  $2 - 40$ \$-40+  $$-32$  $\frac{1}{2} - 32 +$  $*0-24+*0-32$  $4-32$  $2 - 32 +$  $40 - 24$  $+9-32+$  $4/4-20+4/4-28$   $4/4-28+$  $*2 - 24$  $42 - 24 + 4$ /4-20  $\sqrt{2}/16-18$   $\sqrt{2}/16-18+\sqrt{2}/8-16$  $2/8-24$   $2/8-24+$ 

Automatische Bearbeitung Fig. 18

26. *OK* wählen.

<span id="page-50-0"></span>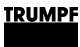

### **6. Wartung**

### **6.1 Schmiermittel nachfüllen**

Die erforderliche Sprühschmierung des Gewindeformers erfolgt über eine separate Schmiereinheit. Hierzu wird dem Gewindeformer zu Beginn jedes Gewindeformzykluses ein Ölimpuls über einen Einspritzöler mit einer Düse zugeführt. Dazu ist im Abstreifer als auch im Werkzeug eine Bohrung vorgesehen, durch die das Öl zum Gewindeformer gelangt.

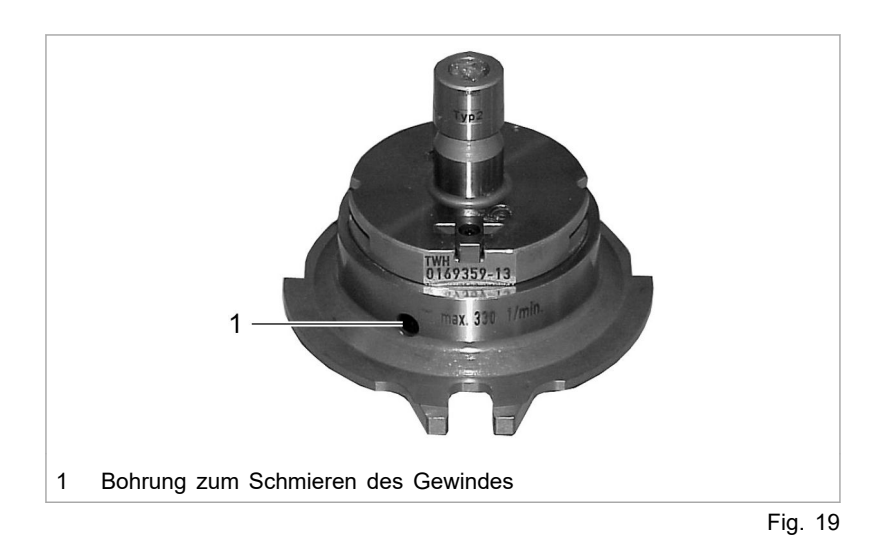

#### **Hinweis**

Eine regelmäßige Kontrolle des Ölstands im Schmiermittelbehälter ist unbedingt erforderlich.

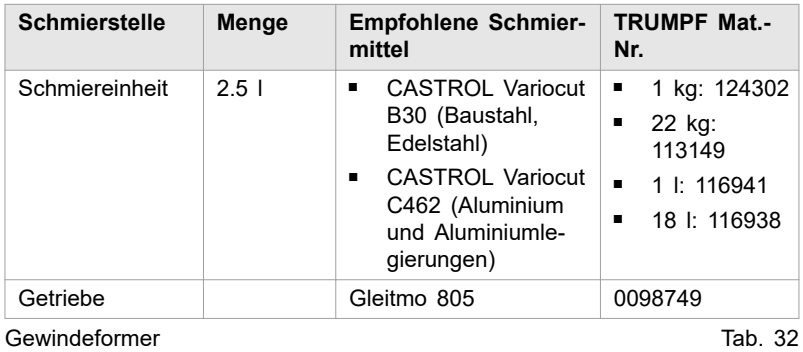

Die Wartung der Sprühschmierung entnehmen Sie bitte den jeweiligen Betriebsanleitungen (Kapitel Wartung Maschinen, Wartungspunkt Sprühschmierung Gewindeformen).

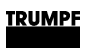

# **Index**

## **A**

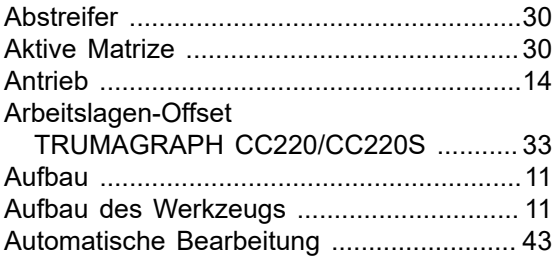

## **B**

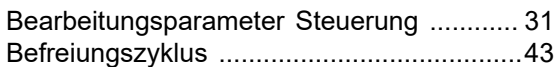

## **D**

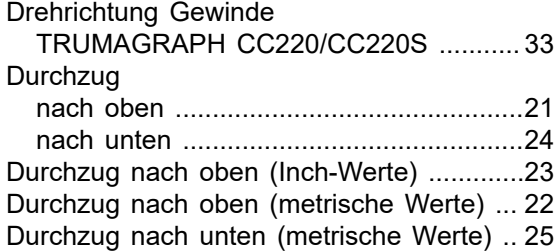

## **E**

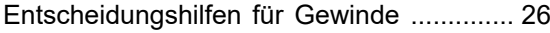

## **F**

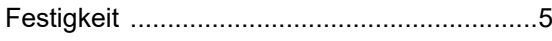

## **G**

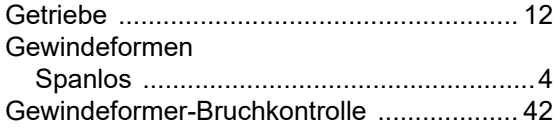

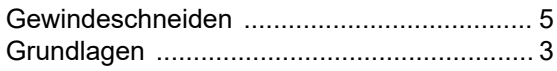

## **I**

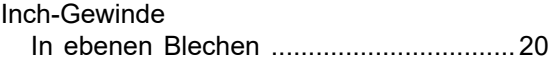

## **K**

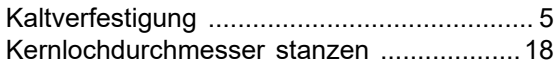

## **L**

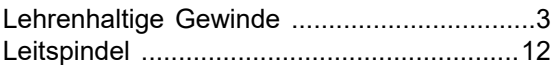

## **M**

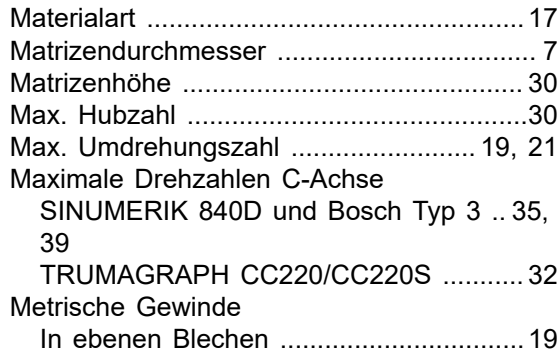

## **N**

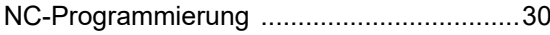

## **P**

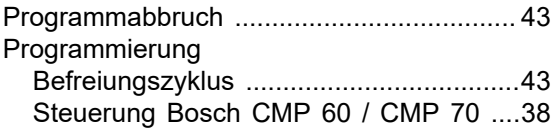

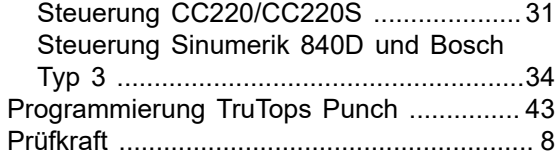

# **S**

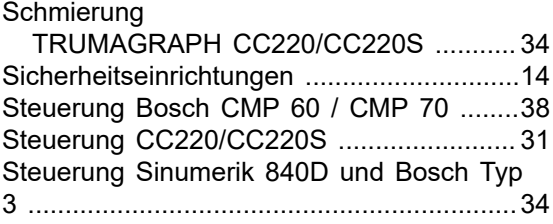

## **T**

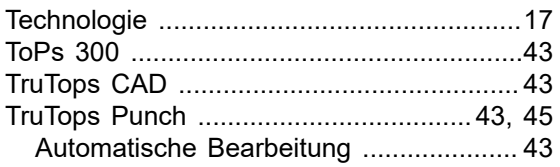

## **U**

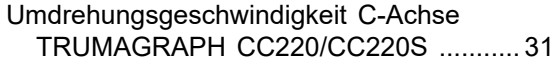

## **V**

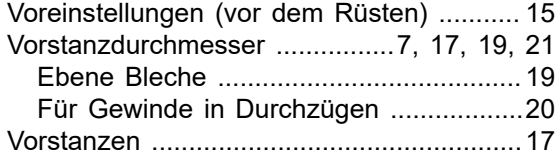

## **W**

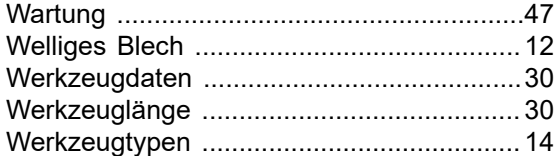

## **Z**

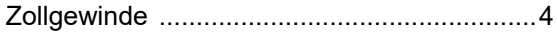